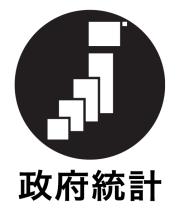

# 平成30年度

# 社 会 教 育 調 査 の 手 引

(都道府県教育委員会及び市町村教育委員会用)

### ま え が き

この調査は、我が国の社会教育に関する最も重要な調査として昭和 30 年度から約3年周期で実施しています。

この調査は、社会教育行政調査、公民館調査、図書館調査、博物館 調査,青少年教育施設調査,女性教育施設調査,体育施設調査,劇場, 音楽堂等調査及び生涯学習センター調査の9つの調査で構成されて います。

各調査は、都道府県・市(区)町村,都道府県・市(区)町村教育 委員会あるいは該当社会教育関係施設に対する全数調査として,平成 30 年 10 月 1 日現在(社会教育事業の実施状況等については 29 年度 間)で行います。

この調査の結果は,国のみならず,都道府県における社会教育行政 及び生涯学習の振興に資するための諸施策の検討・立案のための貴重 な資料となることを御理解の上,調査票の取扱いや調査実施施設等に 対する指導に万全を期し,正確迅速な調査の実施について御協力くだ さるようお願いします。

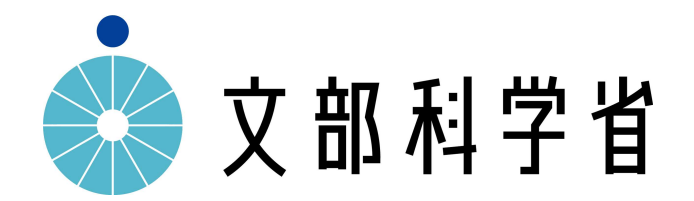

#### 目 次

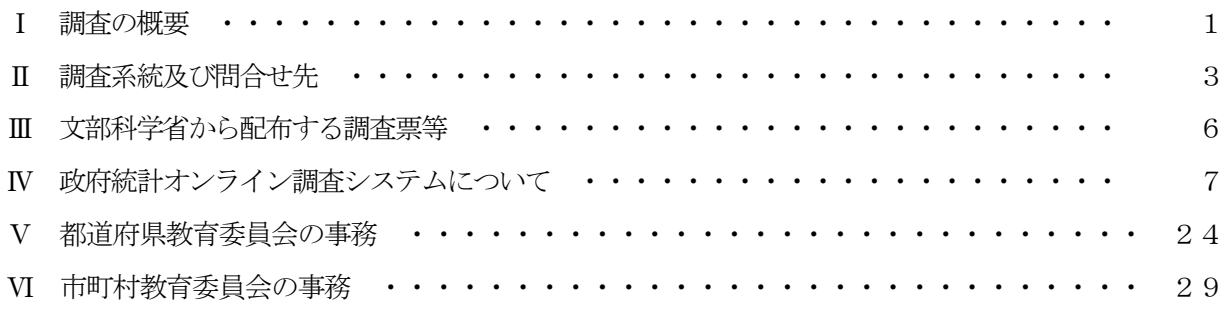

(参考資料)

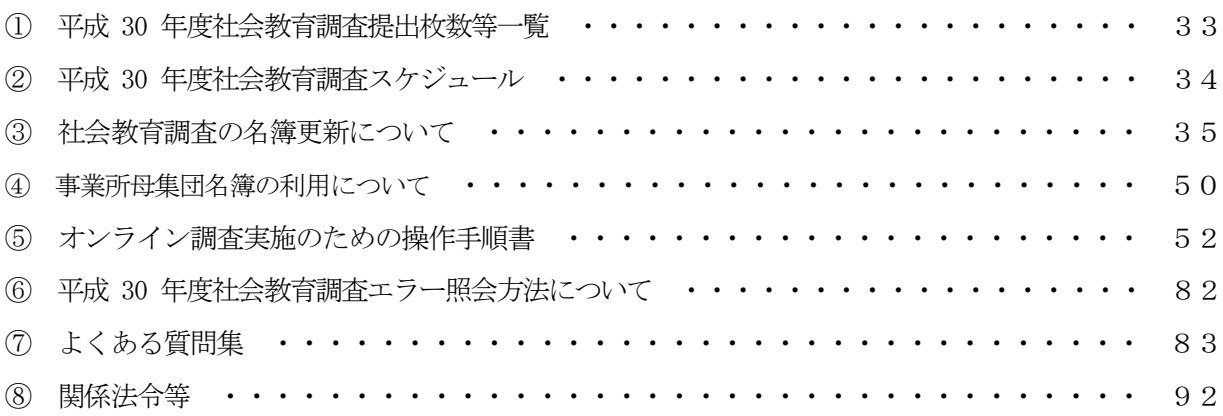

◎本年度調査の変更点

公民館調査票,図書館調査票,博物館調査票,青少年教育施設調査票,女性教育施設調査票,体育施設調査票 及び劇場,音楽堂等調査票について,設置者の法人番号の記入欄を追加。

社会教育行政調査票,公民館調査票及び生涯学習センター調査票について,調査項目「学級・講座」の「学習 内容別区分コード表」を変更。

# Ⅰ 調査の概要

この調査は、統計法に基づく基幹統計調査として実施するものです。

1 調査の目的

この調査は,社会教育行政に必要な社会教育に関する基礎的事項を明らかにすることを目 的としています。

- 2 基幹統計調査
	- 基幹統計調査とは,国が実施する重要な調査で,統計法により次のように定められています。 (1) 調査票の報告を求められた者(報告義務者)は,必ず,調査票に所定の事項を記入し,定められ た方法で報告しなければなりません。報告を怠ったり,虚偽の報告をした場合には罰則の適用を受 けることがあります。
	- (2) 調査票は原則として「統計の作成」以外には使用しません。文部科学省,都道府県及び市町村の 関係職員が調査票を一般に閲覧させることはありません。

#### 3 開示請求があった場合の調査関係書類の取扱い

調査関係書類のうち次に掲げるものについては,統計法第3条第4項,第 40 条及び第 41 条の規定により不開示とします。

- (1) 社会教育調査を作成するために集められた調査票(個々の調査対象ごとにその報告又は 報告内容が判別できるような形で統計の報告が記載された調査関係文書で電磁的記録を含 む。)
- (2) エラーリスト及びそれに類する文書で個々の調査票の報告又は報告内容が判別できる もの
- (3) 社会教育調査の公表期日(日時)以前の集計結果

ただし,社会教育調査規則第 10 条第2項に定められているとおり,都道府県の教育委員 会は,当該都道府県についての調査結果を文部科学大臣の公表以前に公表することができ ます。この場合においては,文部科学大臣の公表が確定数であることを付記するものとし ます。

なお,社会教育施設等名称ファイルについては,設置者の名称,連絡先等の不開示情報 を除き開示できます。

#### 4 調査結果の利用

この調査の結果は、次のように利用されます。

- (1) 社会教育行政上必要な施策の検討・立案及び法案検討のための基礎資料
- (2) 教育委員会における利用
- (3) 各種行政資料
- (4) 大学等における学術研究のための基礎資料

#### 5 調査結果の公表

この調査の結果は「社会教育統計中間報告(社会教育調査の結果中間報告)」及び「社会教育統計 (社会教育調査報告書)」として公表するとともに,文部科学省のホームページにおいても公表しま す。

#### 6 調査の期日

この調査は,平成 30 年 10 月1日現在で調査します。

ただし,事業実施状況及び利用状況等については平成 29 年度間(平成 29 年4月1日から 平成 30 年 3 月 31 日) とします。

## 7 調査票の種類,範囲及び主な調査事項

この調査票の種類,範囲及び主な調査事項は,次のとおりです。詳細は,各調査の手引を 参照してください。

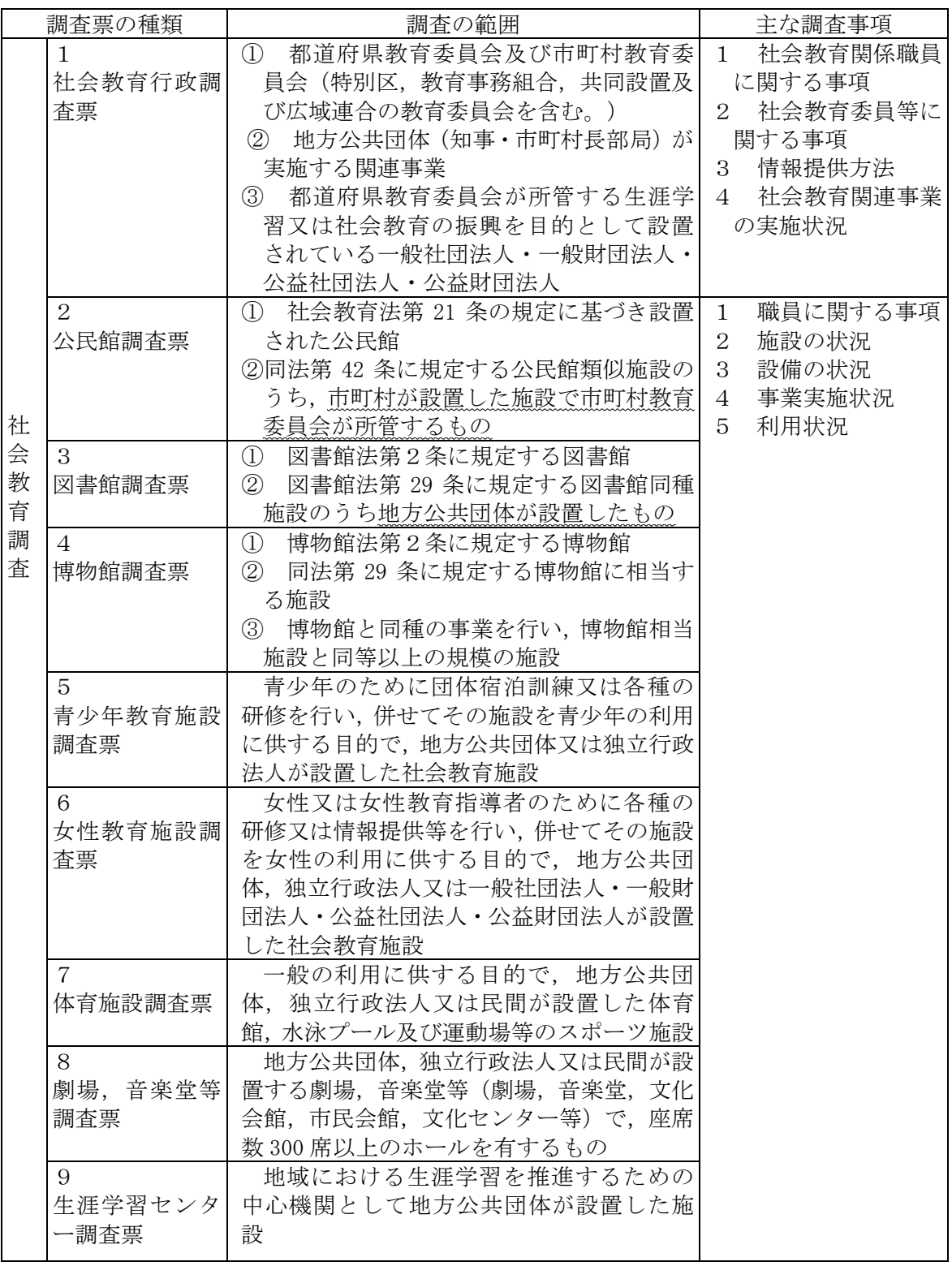

# Ⅱ 調査系統及び問合せ先

#### 1 調査系統

#### (1)社会教育行政調査票

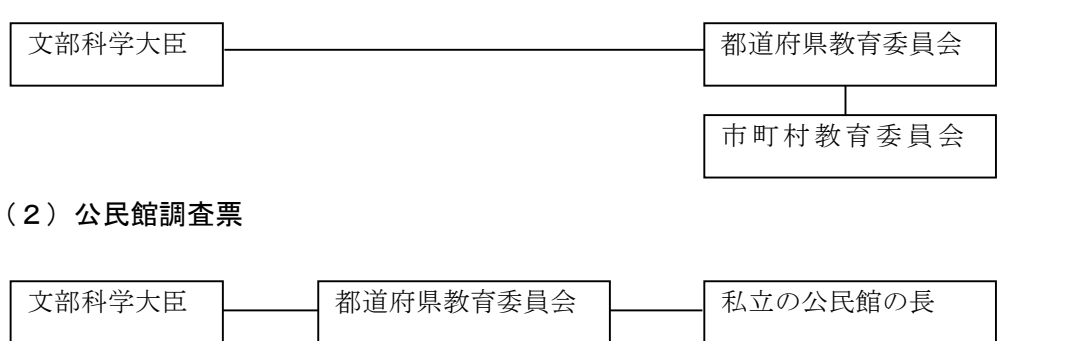

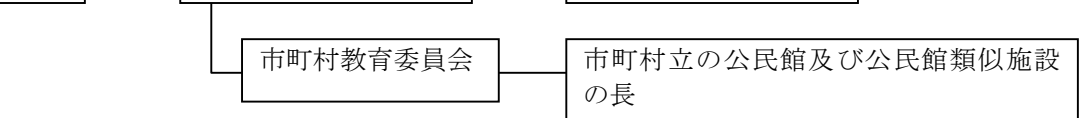

#### (3)図書館調査票

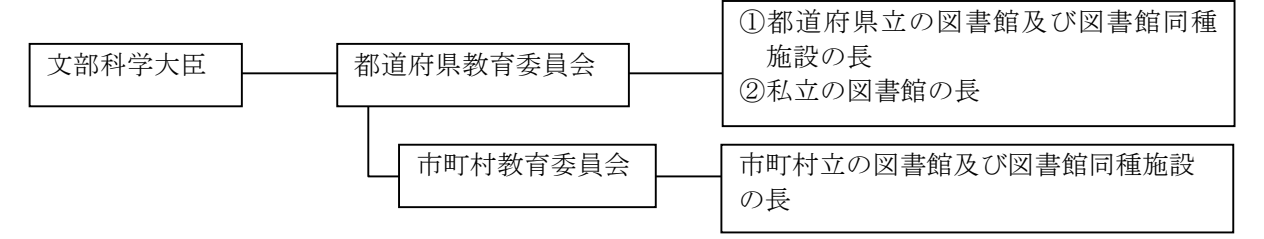

#### (4)博物館調査票

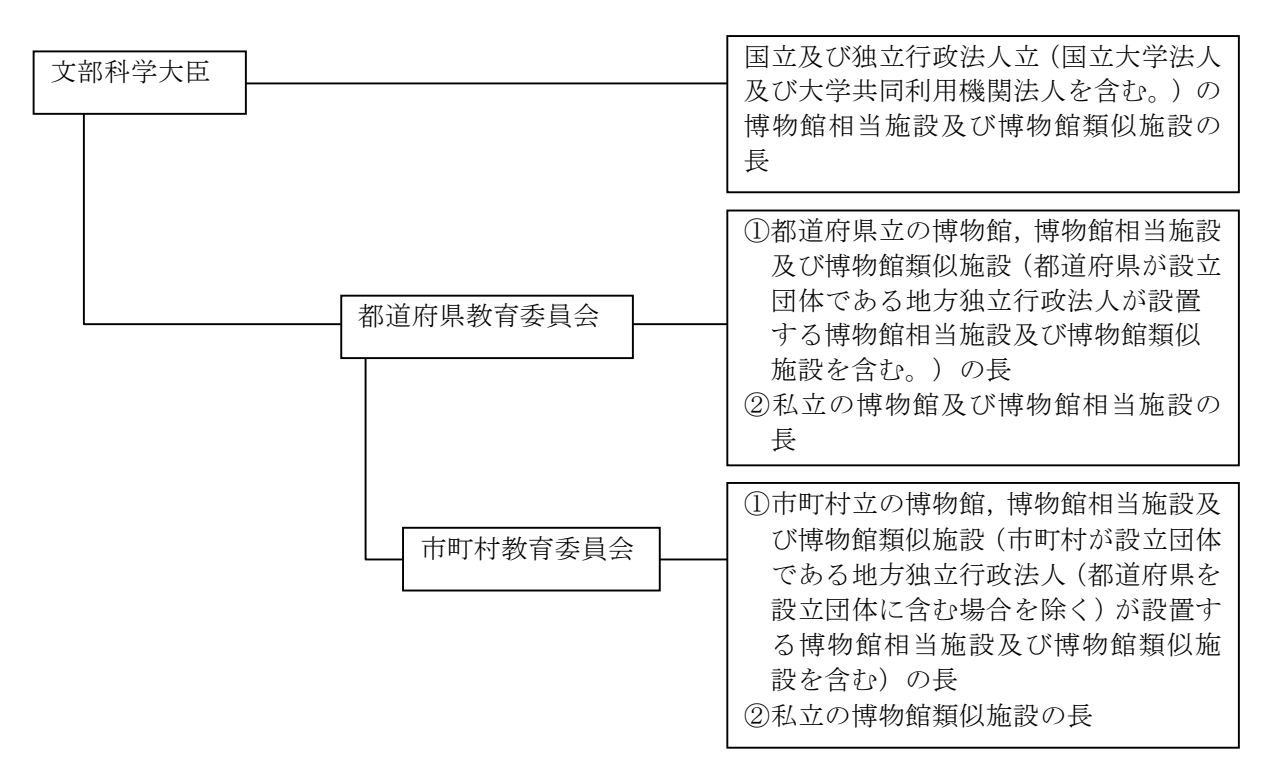

#### (5)青少年教育施設調査票

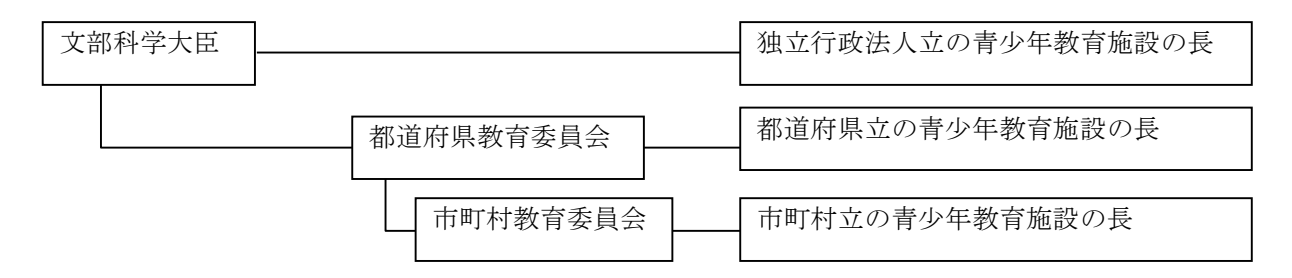

#### (6)女性教育施設調査票

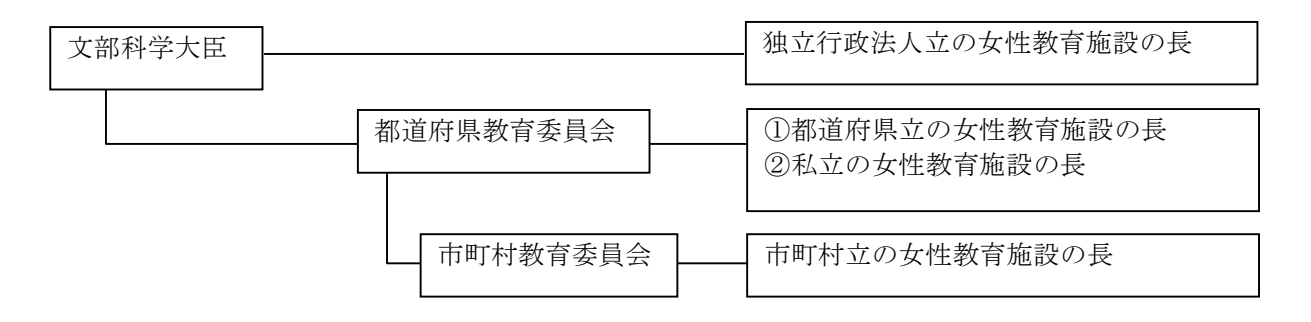

(7)体育施設調査票

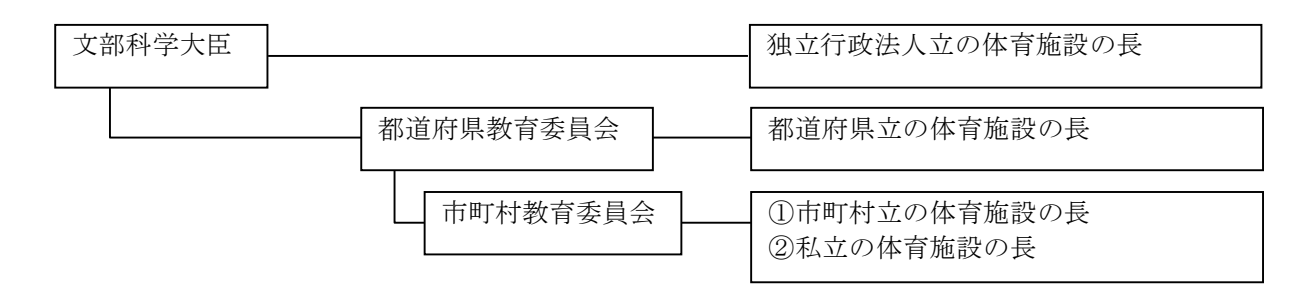

(8)劇場,音楽堂等調査票

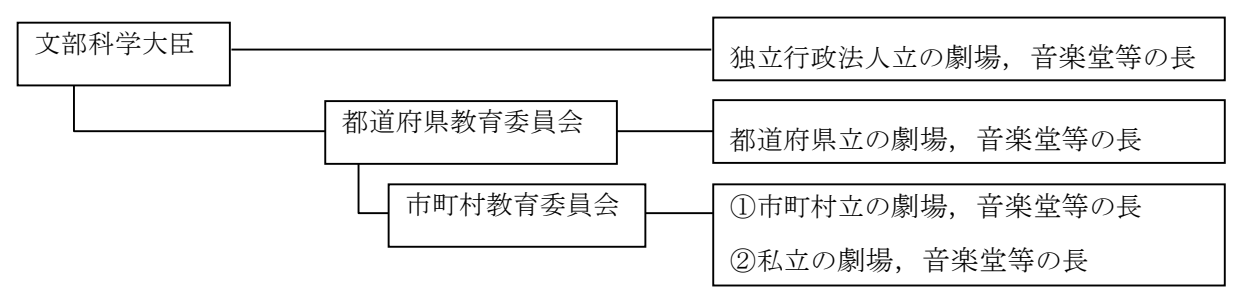

(9)生涯学習センター調査票

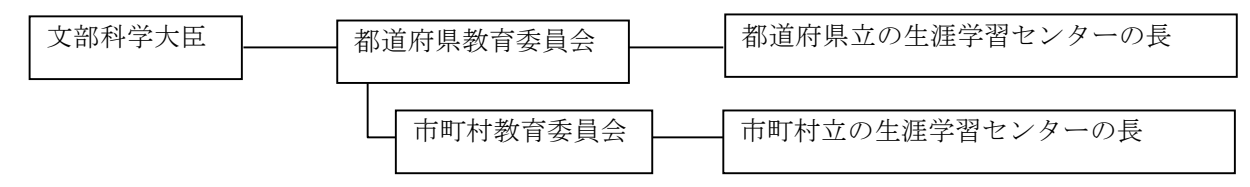

- 2 問合せ先
	- (1) 調査内容に関すること

#### 都道府県教育委員会

問 合 せ 先…文部科学省生涯学習政策局政策課調査統計企画室専門調査係※

※平成30年10月以降、組織再編により文部科学省総合教育政策局政策調査課専門調査係(仮)に名称変更 電話:03-5253-4111(内線3240,2262)

電子メール:chousa@mext.go.jp

FAX:03-6734-3714

問合せ時間…土・日・祝日を除く9:30~12:00,13:00~18:15

#### 市町村教育委員会

問 合 せ 先…都道府県教育委員会

#### (2) 政府統計共同利用システム(オンライン調査システム)に関すること

問 合 せ 先…政府統計共同利用システムヘルプデスク

電話:042-257-3398

電子メール: (L G W A N 経 由) : support@e-stat.nstac.go.jp (インターネット経由 ※):support@e-stat.go.jp

※ インターネットは,ネットワーク環境が整備されていない等の事情により総合行政

ネットワーク (LGWAN) が利用できない教育委員会が統計センターに手続きを行うこ

とにより利用することができます。上記ヘルプデスクへ御連絡ください。

問合せ時間…土・日・祝日を除く9:30~20:00

# Ⅲ 文部科学省から配布する調査票等

#### 1 各報告義務者に配布する調査票等の標準配布部数は,次表のとおりです。

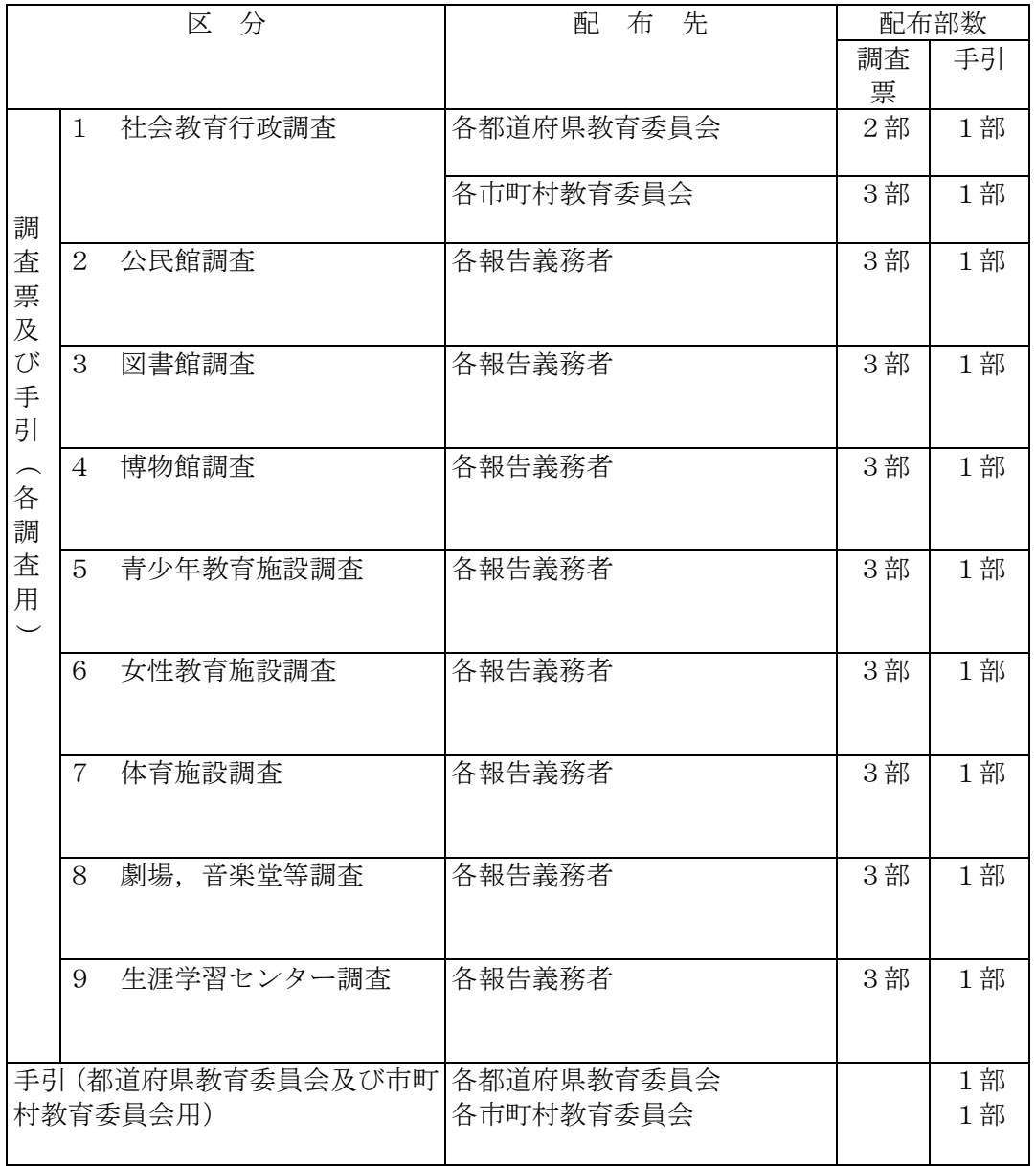

(注)文部科学省から配布する調査票等には,上記の調査実施施設分のほか,都道府県教育委 員会分及び市町村教育委員会分が含まれます。

### 2 電子データ

- ① 説明会における配付資料
- ② 平成 30 年度 社会教育調査提出枚数等一覧
- ③ 社会教育調査オンライン調査システム使用廃止届出書
- ④ 調査票データ作成ツール及び説明書
- ⑤ 平成 27 年度社会教育調査時のデータ一式(訂正用帳票)
- ⑥ 平成 30 年度社会教育調査「調査対象者 ID」「パスワード」
- ⑦ 「事業所母集団 DB」名簿

# Ⅳ 政府統計オンライン調査システムについて

#### 1 政府統計共同利用システムの概要

電子政府構築計画(平成 15 年7月 17 日各府省情報化統括責任者(CIO)連絡会決定))に 基づき策定された「統計調査等業務の業務・システム最適化計画」の中に盛り込まれている システムです。政府全体として効率的なシステム投資及びシステム運用業務の効率化を図る ため,従来,各府省で個々に開発・運用していた統計関係の情報システムを集約し,各府省 が共同で利用できるようにすることを目的として構築されたシステムです。

社会教育調査の実施に際しては,このシステムのうちオンライン調査システム(以下政府統計オン ライン調査システムという)を利用します。

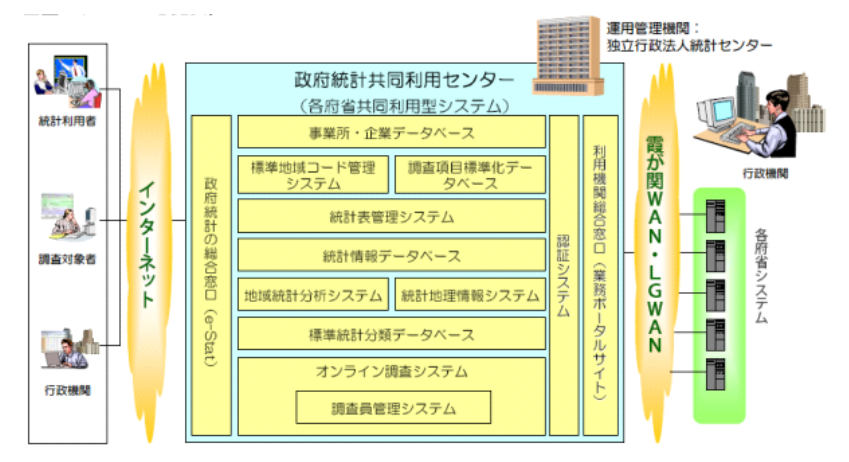

#### 政府統計共同利用システム概要図

#### 2 政府統計オンライン調査システム利用のメリット

#### ① 調査事務作業の合理化

紙の調査票への転記や郵送作業が不要であり、修正も容易です。

#### 2 入力漏れや誤入力の自動チェック

施設においては,調査内容の自動審査により,入力漏れや誤入力を防ぐことができます。教育委 員会における審査は,基本的に受付状況の確認をするだけです。

#### ③ 調査票提出後の文部科学省からの確認や修正依頼の減

システムの自動審査による入力漏れや誤入力の減等により,文部科学省からの問合せや修正依頼が減り ます。

#### 3 政府統計オンライン調査システムによる調査の流れ

本システムによる調査の流れは,次の図のとおりです。

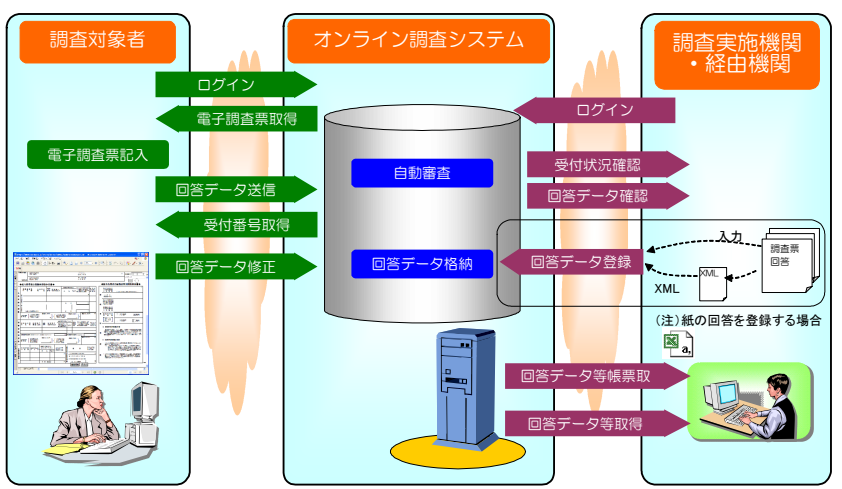

#### 政府統計オンライン調査システムによる調査の流れ

### 4 利用環境

政府統計オンライン調査システムを利用するためには,以下の環境が必要です。

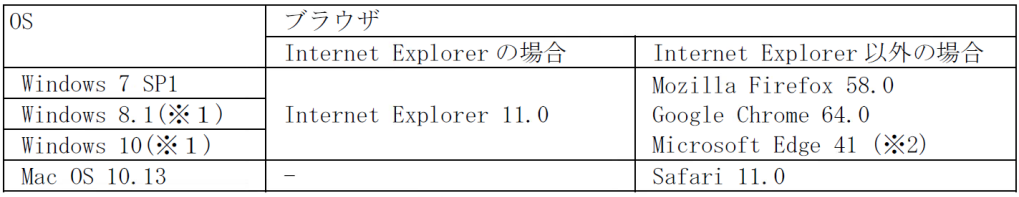

(※1)「デスクトップモード」の場合に限ります。

(※2)「Windows 10」での利用に限ります。

通信環境:総合行政ネットワーク (LGWAN) 接続が可能であること。 TLS 1.2以上の暗号化通信が可能であること。

#### 5 政府統計共同利用システムへの接続

パソコンのインターネットブラウザを起動してアドレス欄に以下の URL を入力し「Enter」 キーを押すことによって接続することができます。

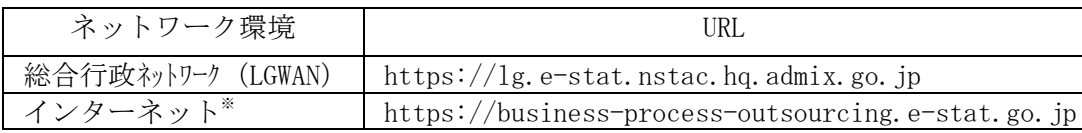

※ インターネットは,ネットワーク環境が整備されていない等の事情により総合行政ネットワ ーク(LGWAN)が利用できない教育委員会が手続きを行うことにより利用することができます。

以下の操作画面は,平成 30 年度運用時とは時期名称等が若干異なる可能性があります。説明を よくお読みいただき,画面を参考に操作してください。

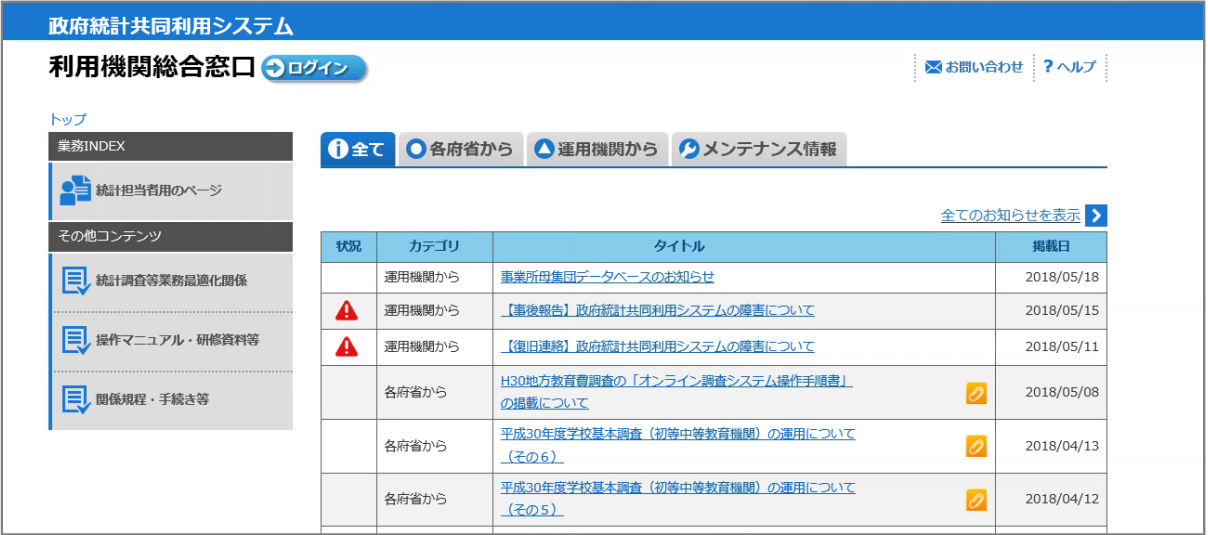

### 6 ログイン(認証手続き)

(1)政府統計共同利用システムの各システムを利用するためにはログインが必要です。 ブラウザのアドレス欄に政府統計共同利用システムの URL を入力し,「Enter」キーを 押すと,以下の画面が表示されますので,左上の「ログイン」をクリックします。

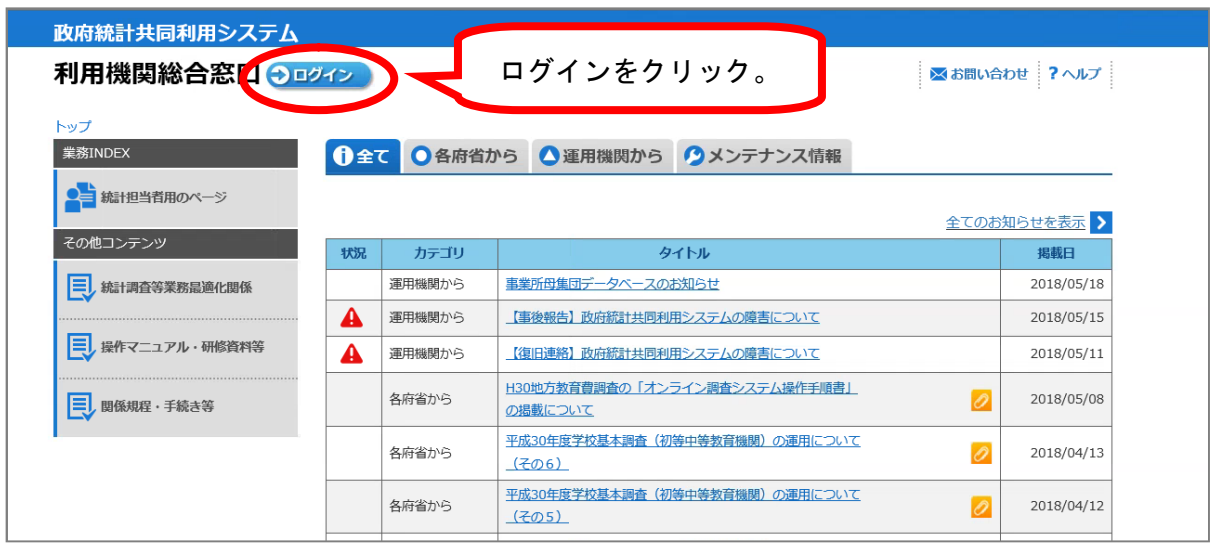

(2)「ユーザ ID」及び「パスワード」を入力し,「ログイン」をクリックします。 ※ ユーザ ID は、入力欄下部の「次回からユーザ ID の入力を省略」にチェックを入れるこ とにより,記憶させることができます。

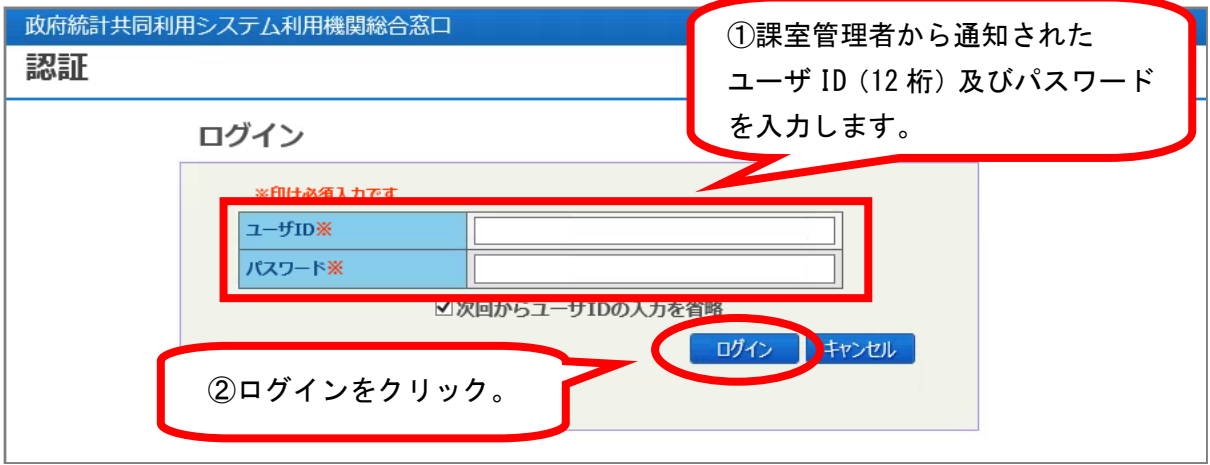

(3) 初回ログイン時には、パスワードを必ず変更する必要があります。同時に、メー ルアドレス及びシステム上の表示名を登録します。全ての項目に入力したら,「次へ」 をクリックします。

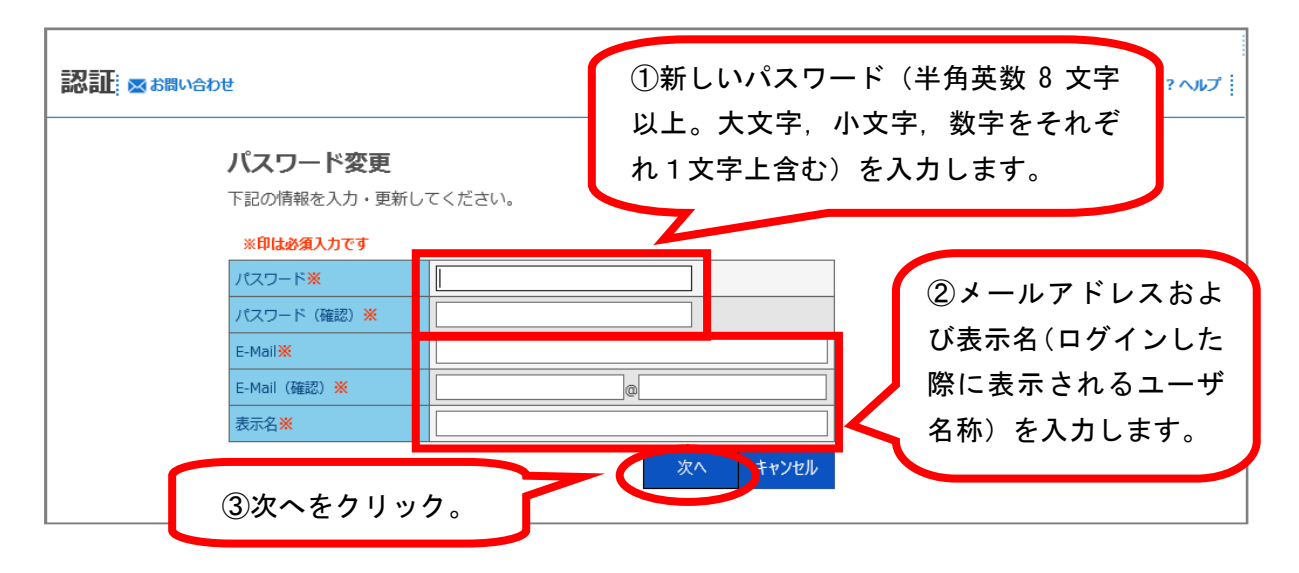

(4) 政府統計共同利用システムにログインするには、ワンタイムパスワードトークンが必 要です。

ワンタイムパスワードトークンの「ID」及びトークンに表示される「パスワード」を入 力し,「ログイン」をクリックします。

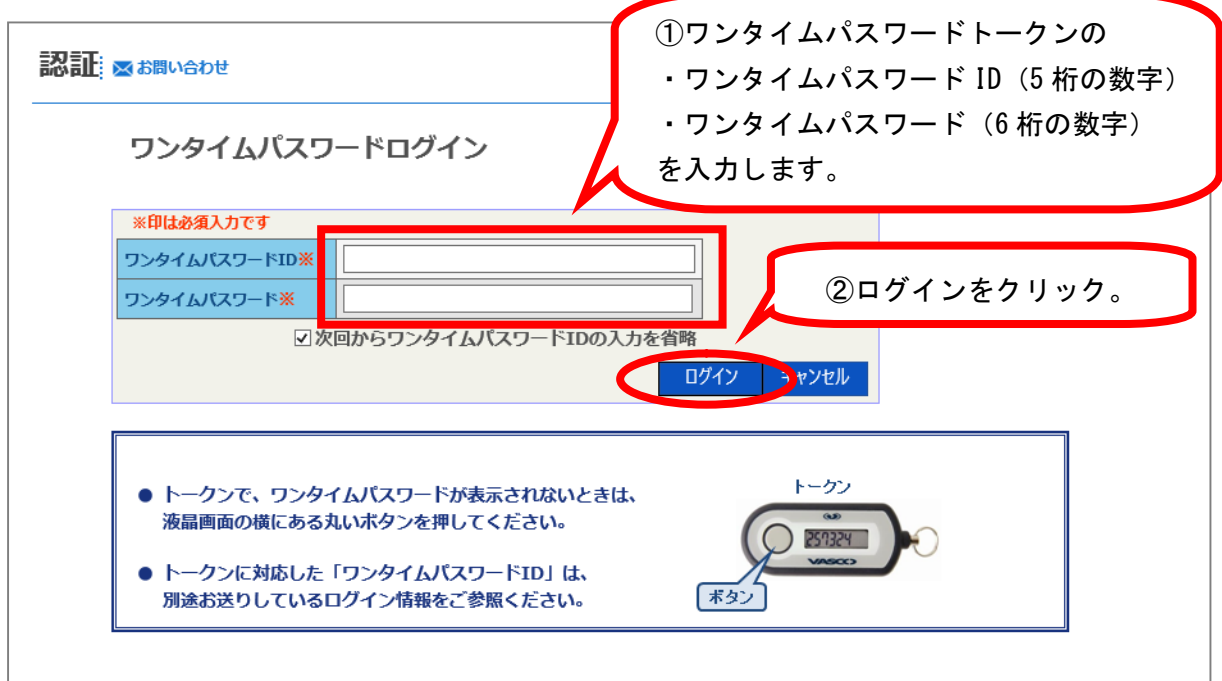

※ ワンタイムパスワード ID は,「次回からワンタイムパスワード ID の入力を省略」にチ ェックを入れることにより,記憶させることができます。

(5)これでログインは完了です。

- 7 「オンライン調査システム」の操作について
	- (1)ログイン後,画面左上に「パスワード変更」画面で設定した「表示名」が表示されて いることを確認します。確認後,業務 INDEX の「オンライン調査システム」をクリック します。

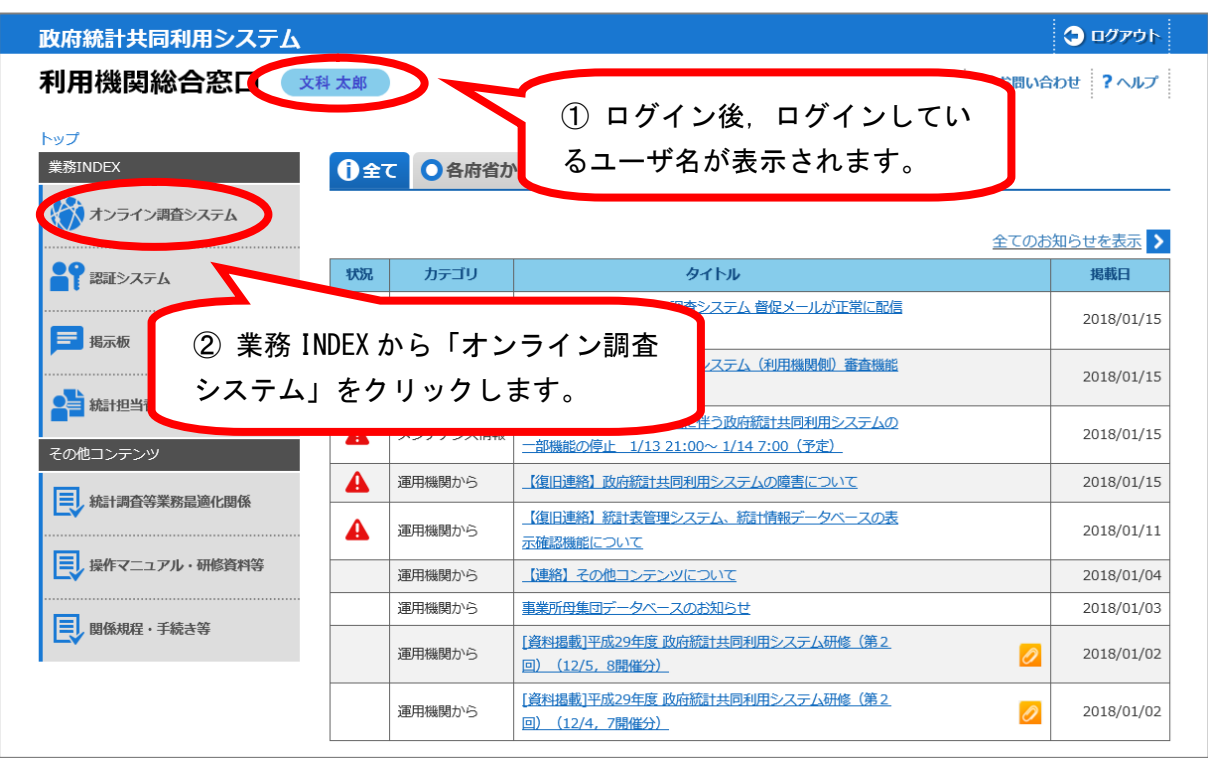

(2)政府統計名の一覧から「社会教育調査」を選択します。

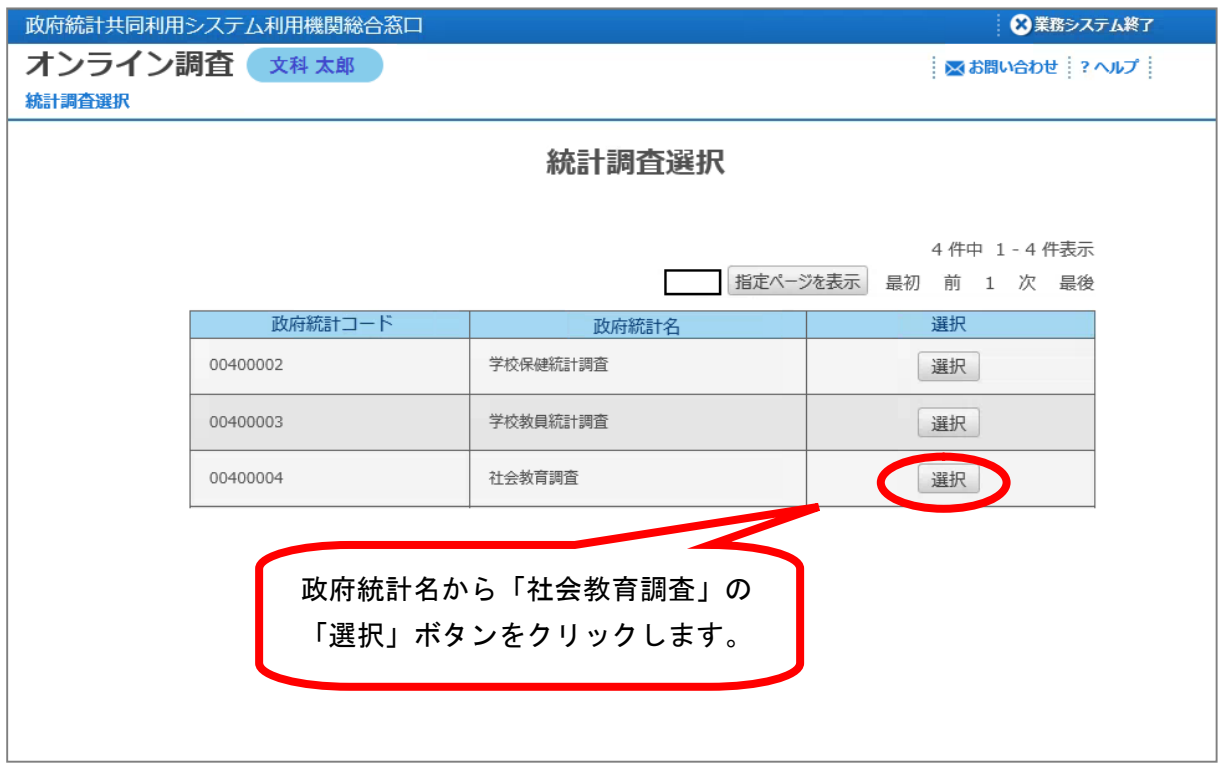

(3)社会教育調査のオンライン調査システムメニューが表示されます。

この画面において,後に示す調査票の提出期限の設定,電子調査票の受付状況の確認及 び回答データの取得等の操作を行います。

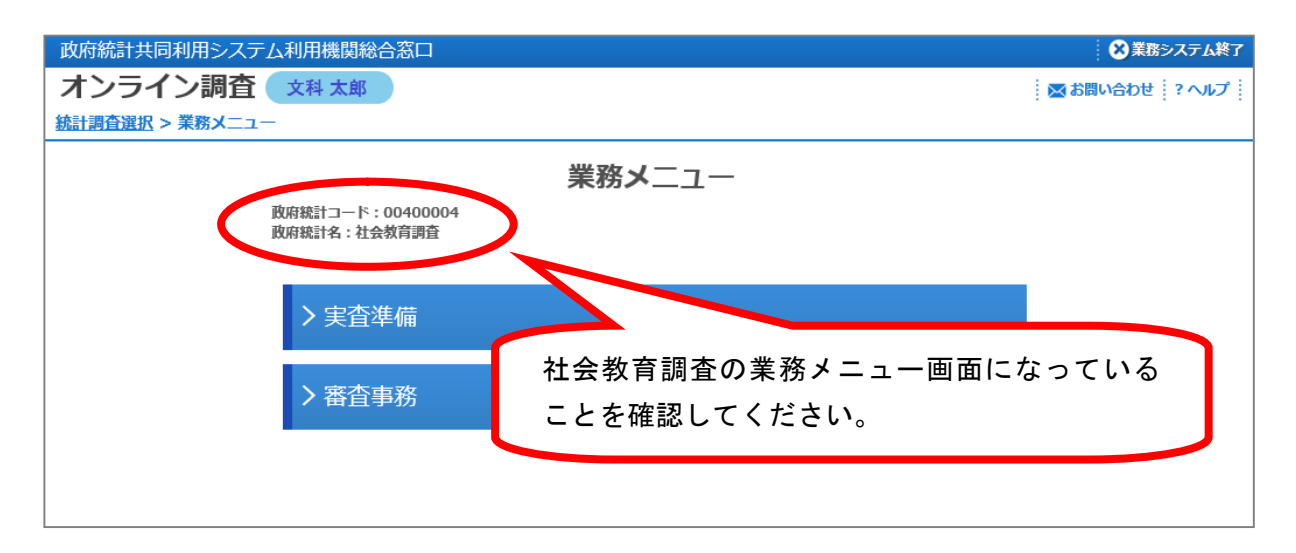

#### 8 調査票提出期限の指定

調査実施施設に対して表示される「提出期限」を設定できます。 各都道府県における審査等の期間を勘案し,文部科学省への提出期日(平成 30 年 12 月 10 日(月))に間に合うように設定してください。

(1)業務メニューから「実査準備」を選択します。

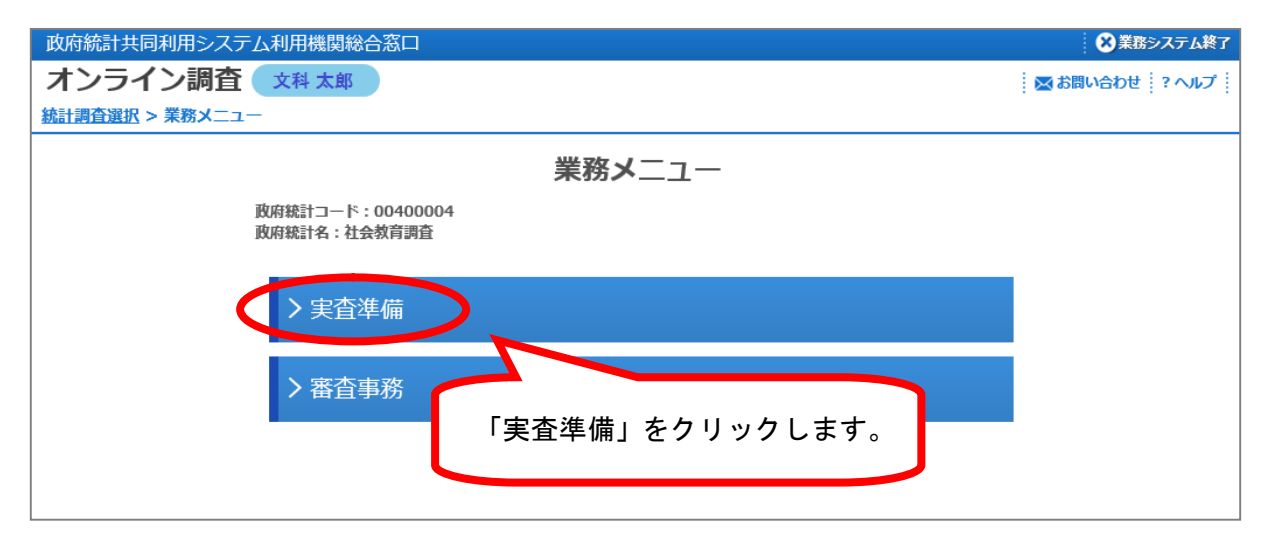

#### (2)「実査準備」メニューから「提出期限設定」を選択します。

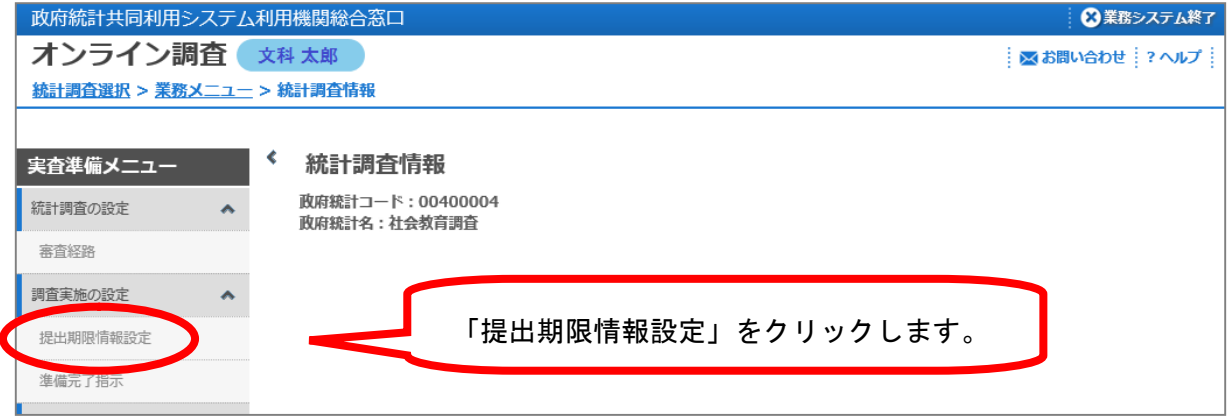

(3)「調査実施時期名称」のプルダウンメニューで「平成30年度」を選択し,「表示」 をクリックします。

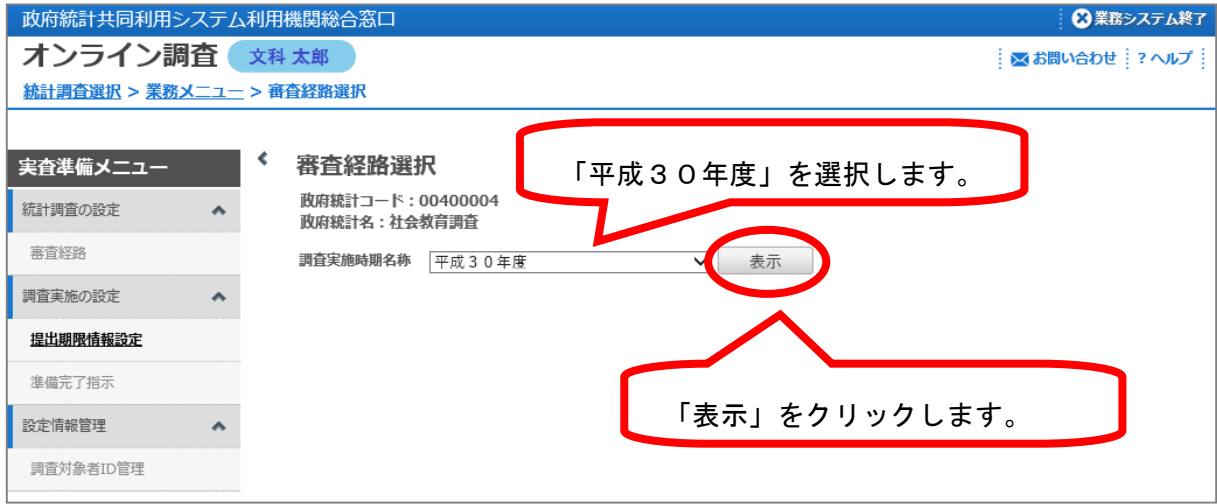

(4)「審査経路選択」で,提出期限情報を設定する審査経路の「一覧」をクリックします。

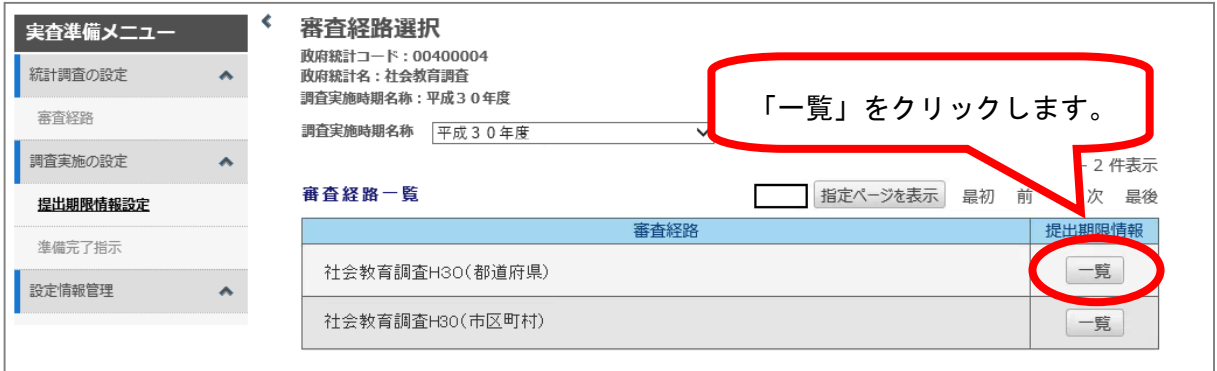

※画面は都道府県教育委員会の場合です。市町村教育委員会の場合は,審査経路一覧に「社 会教育調査 H30(市区町村)」のみが表示されます。

都道府県教育委員会の場合は,「社会教育調査 H30(都道府県)」を,市町村教育委員会 の場合は,「社会教育調査 H30(市区町村)」の「一覧」をクリックします。

(5)詳細欄の「表示」をクリックします。

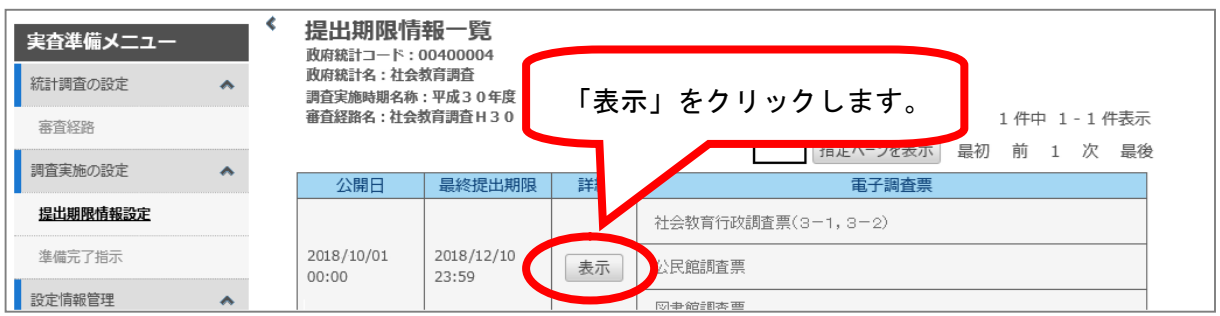

#### (6)「一時提出期限」に対象施設に通知する「提出期限」を入力します

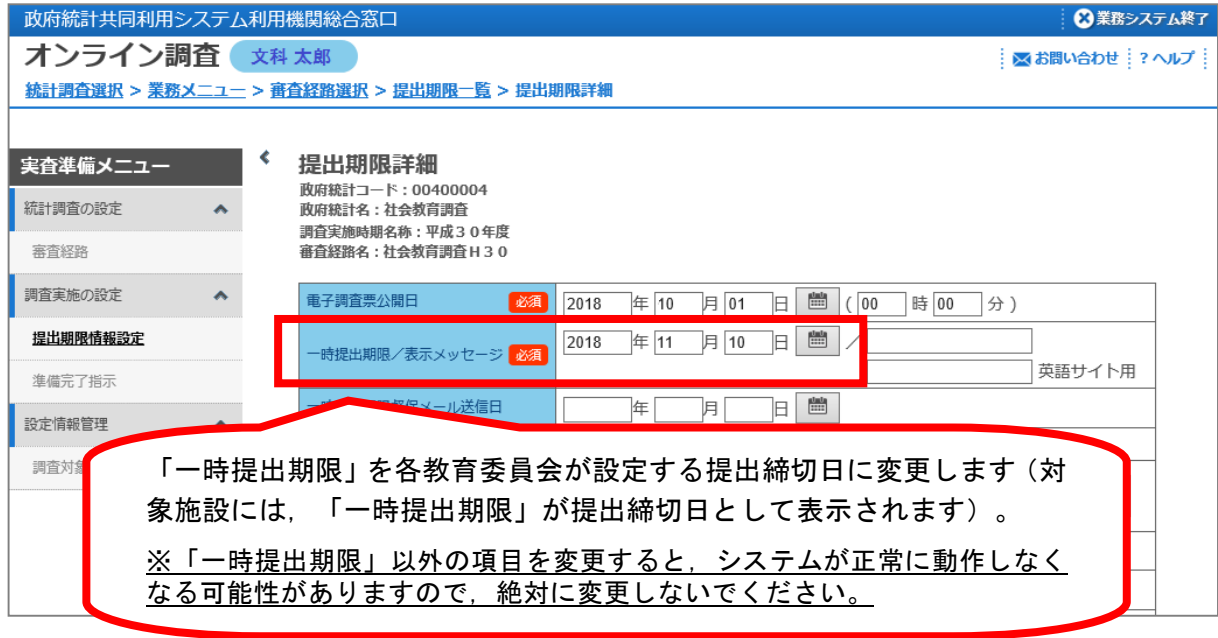

(7)変更後,画面下にある「更新」ボタンをクリックして設定は完了です。

#### 9 調査票の収集管理

政府統計オンライン調査システムで回答を行った施設を確認できます。

(1)業務メニューから「審査事務」をクリックします。

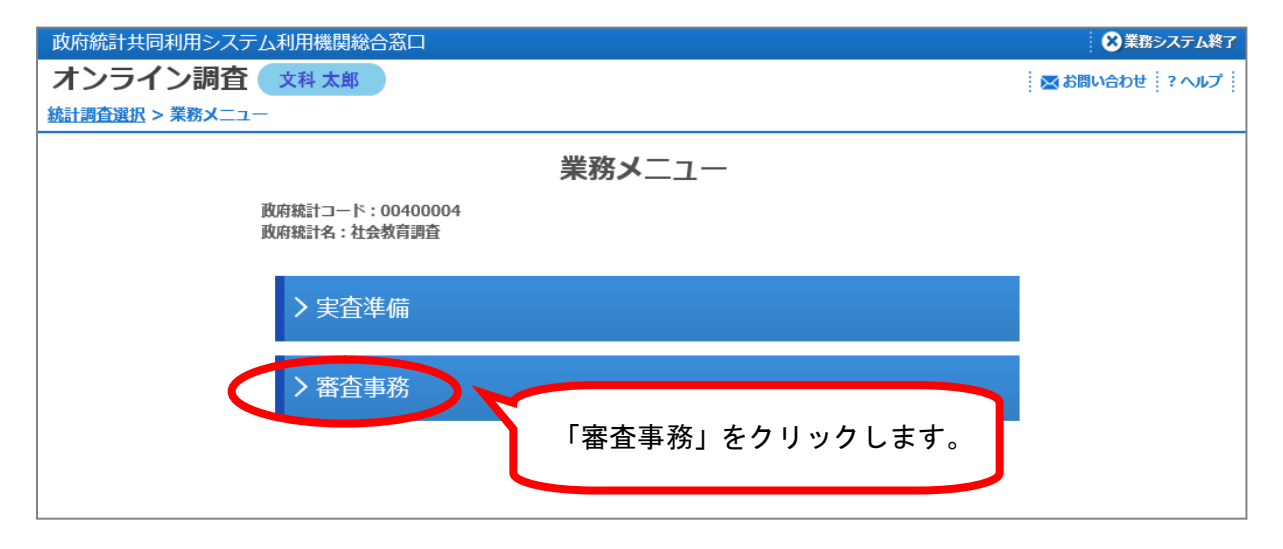

(2)「調査実施時期名称」で「平成30年度」を選択し,「審査経路取得」をクリックし ます。

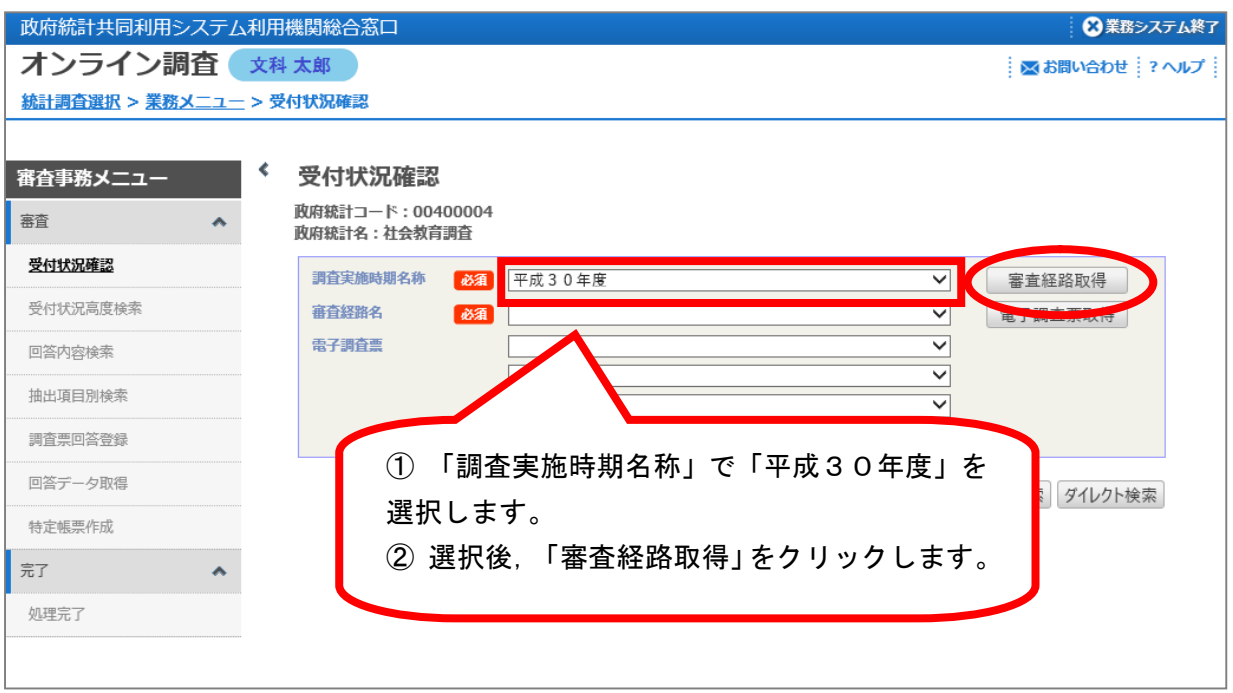

(3)提出状況を確認したい「審査経路名」を選択し,「電子調査票取得」をクリックしま す。

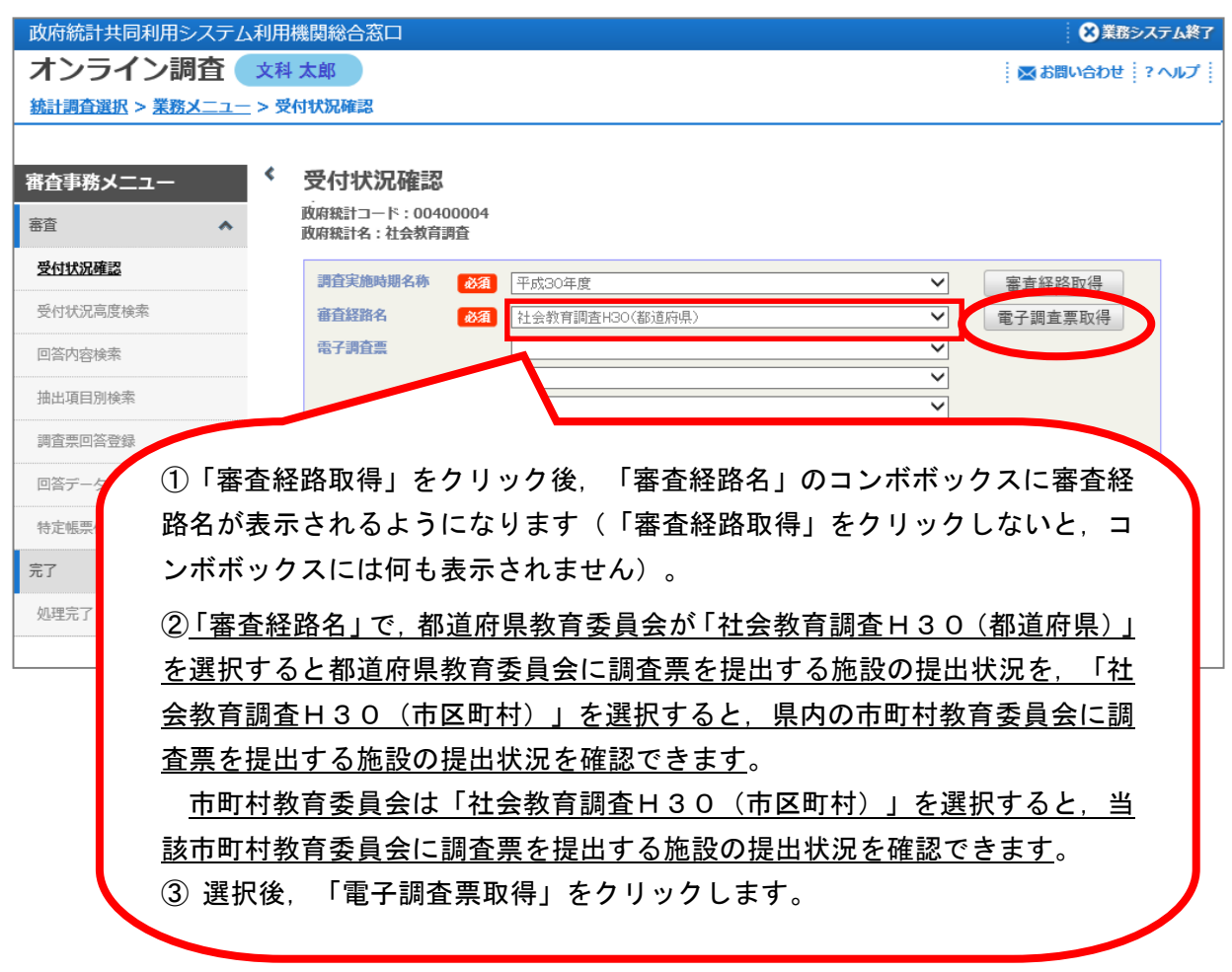

(4)「電子調査票取得」をクリックしてから,提出状況を確認したい「電子調査票」を選 択し,「ダイレクト検索」をクリックします。

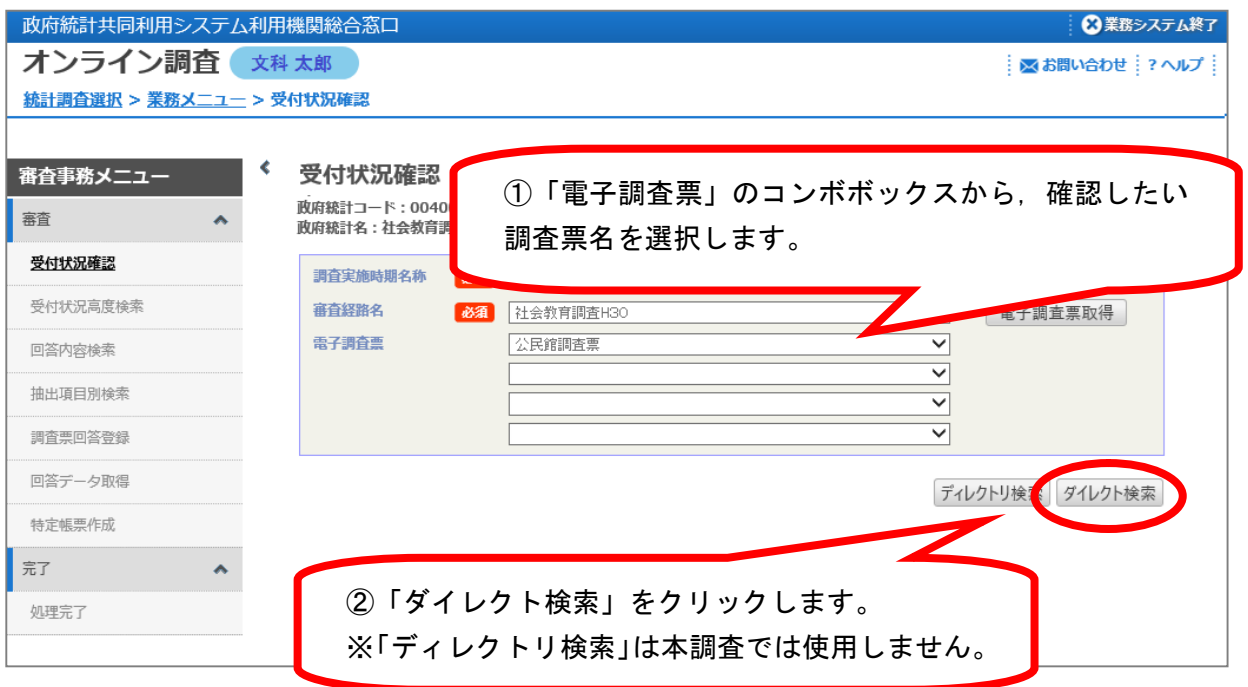

(5)検索条件を入力し,「検索」をクリックします。

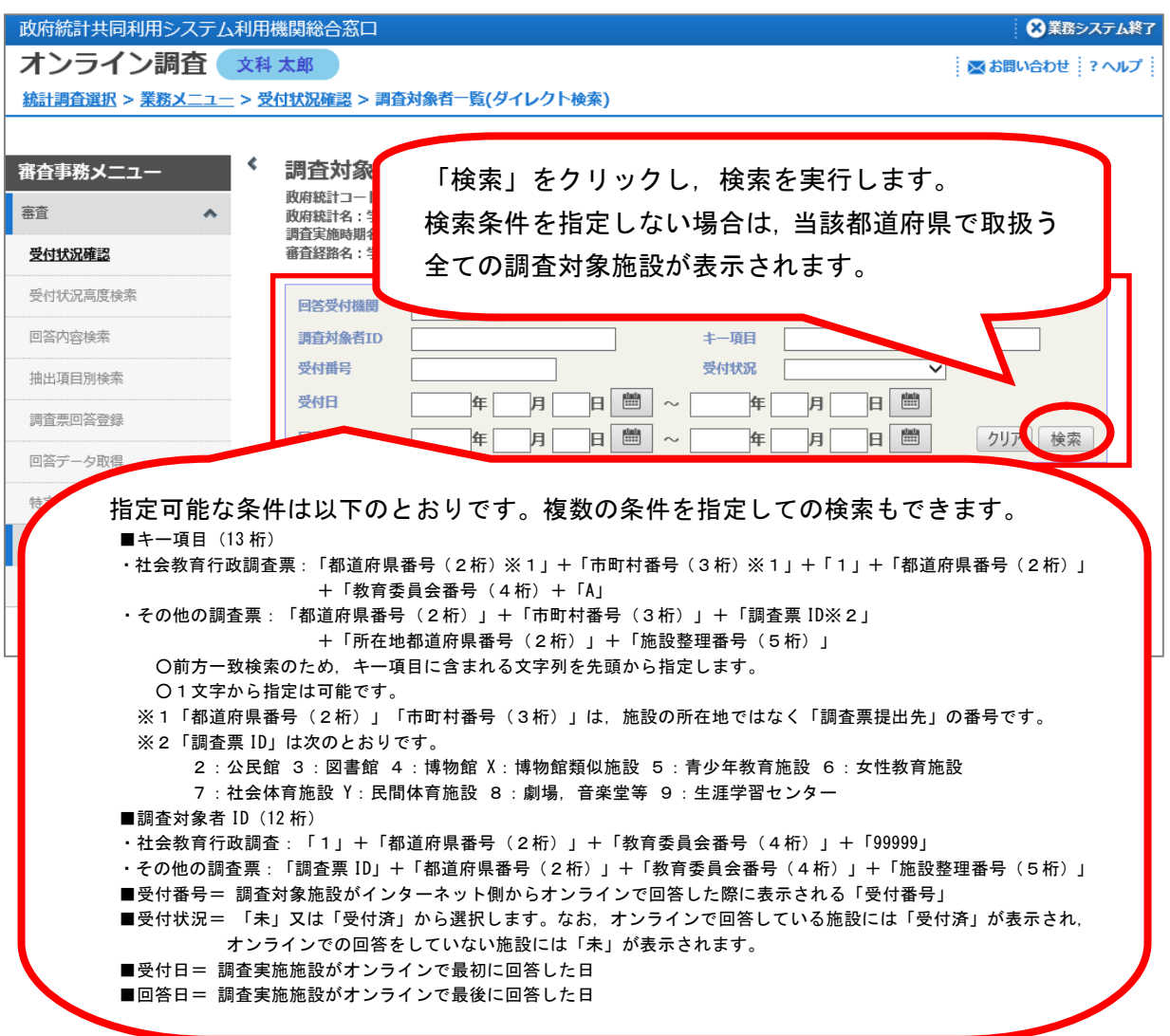

(6)検索条件に一致した施設の調査対象者 ID と調査票の提出状況が表示されます。各施設 の受付状況の詳細を確認するには,提出状況の表示(○件/○件)をクリックします。

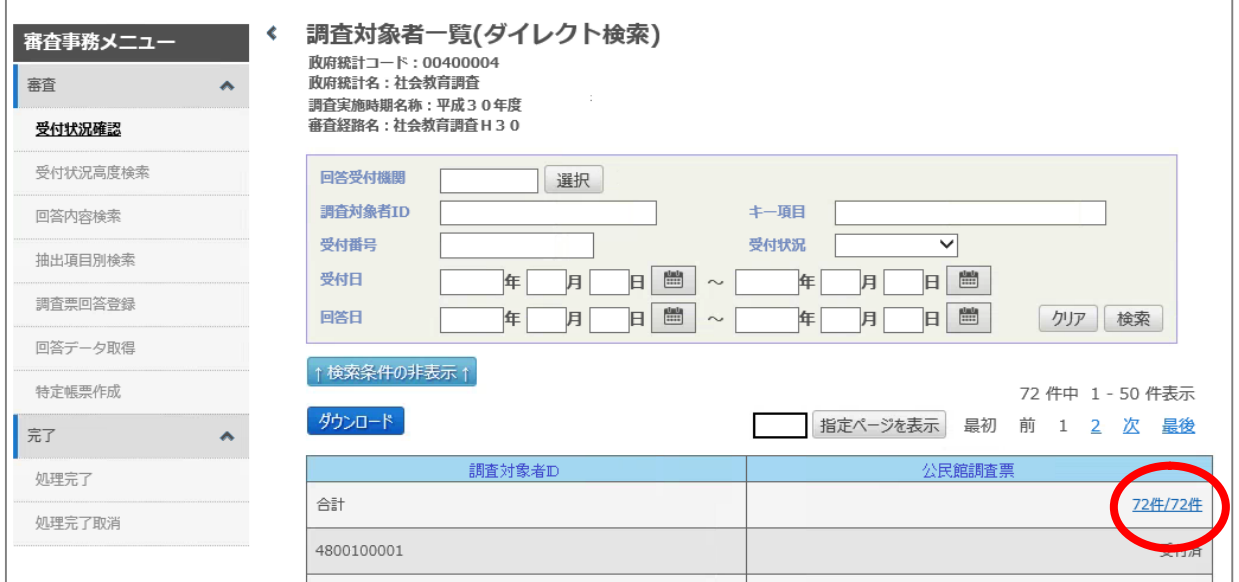

(7)調査票ごとの受付状況が詳細表示されます。オンラインで回答済みの場合は,「受付 日時」,「回答日時」欄に日付が表示され,「受付番号」欄には受付番号が表示されます。

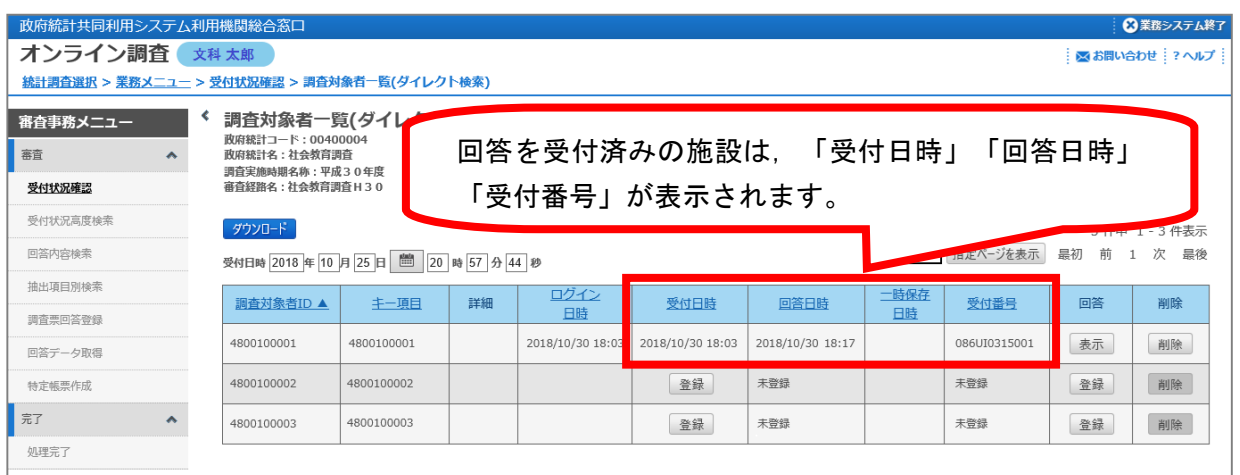

(8)回答済みの施設の回答内容を確認する場合は,「回答」欄の「表示」をクリックしま す。また,紙の調査票を提出した施設の回答を代行入力する場合は,「回答」欄の「登録」 をクリックします。なお,「ダウンロード」をクリックすると,画面に表示されている受付 状況を CSV 形式でダウンロード出来ます。 (19 ページ参照)。

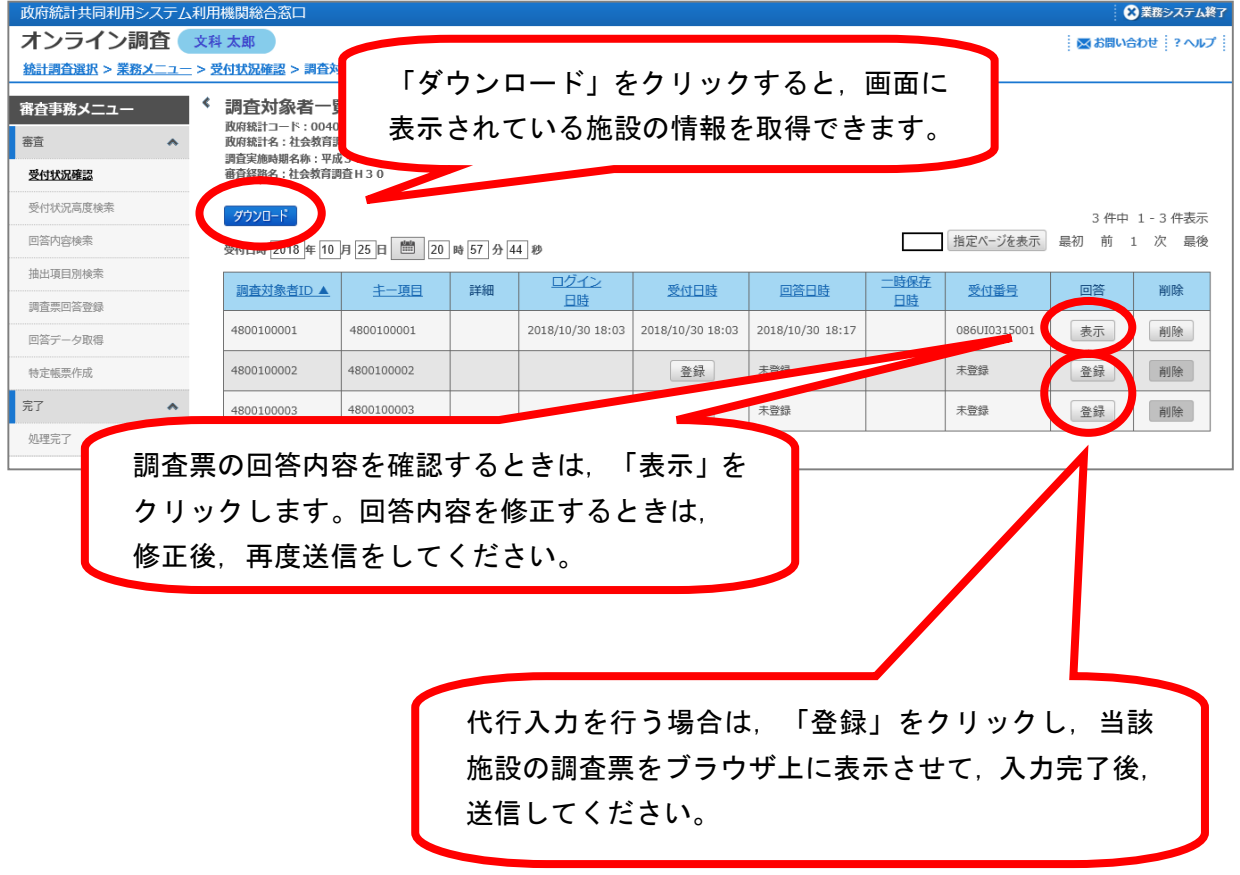

(9)ダウンロードをクリックすると,「受付状況詳細ダウンロードファイル」が取得でき ますので,ファイル名をクリックします。

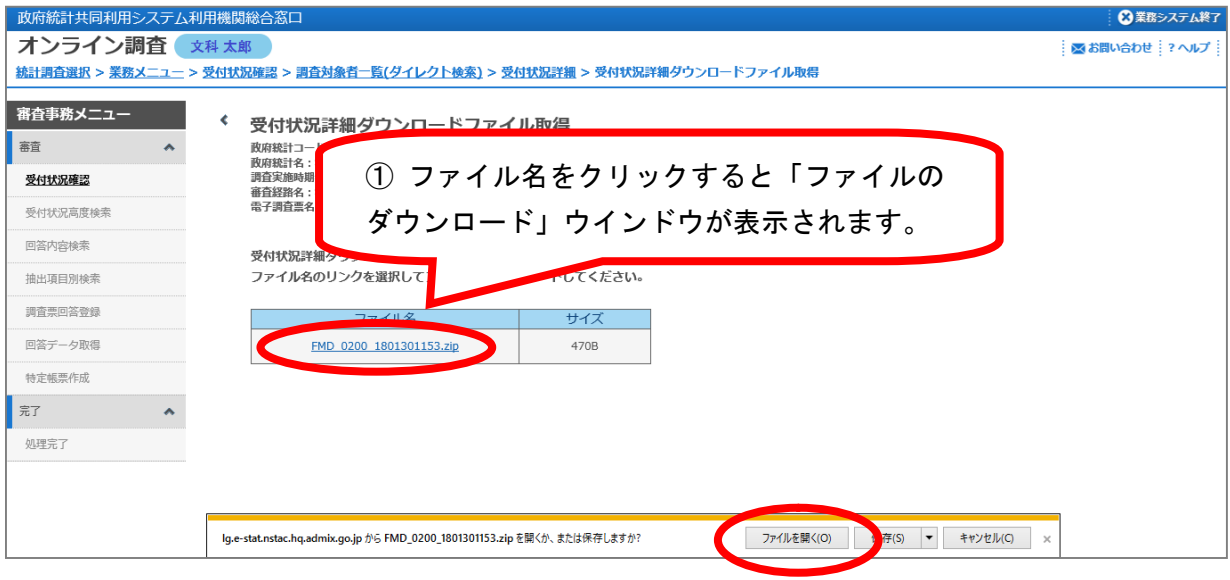

(10)「受付状況詳細ダウンロードファイル」には、以下の画面のとおり、施設からの提出 状況が記載されています。オンラインで回答済みの場合は,受付日・回答日が表示されます。 表示がない施設については,紙の調査票が提出されているか確認し,当該ファイルのA列に 「紙の提出状況確認」欄を追加し,「紙」と記入してください。

(全て電子調査票で回答する場合は,A列に項目の追加は不要です。)

なお, 17 ページ(5)において,検索条件として「受付状況」に「未」を指定すると,オ ンラインで回答されていない施設の一覧をダウンロードすることができますので、収集管理 に御利用ください(※ 電子調査票 ID については次ページの表を参照してください)。

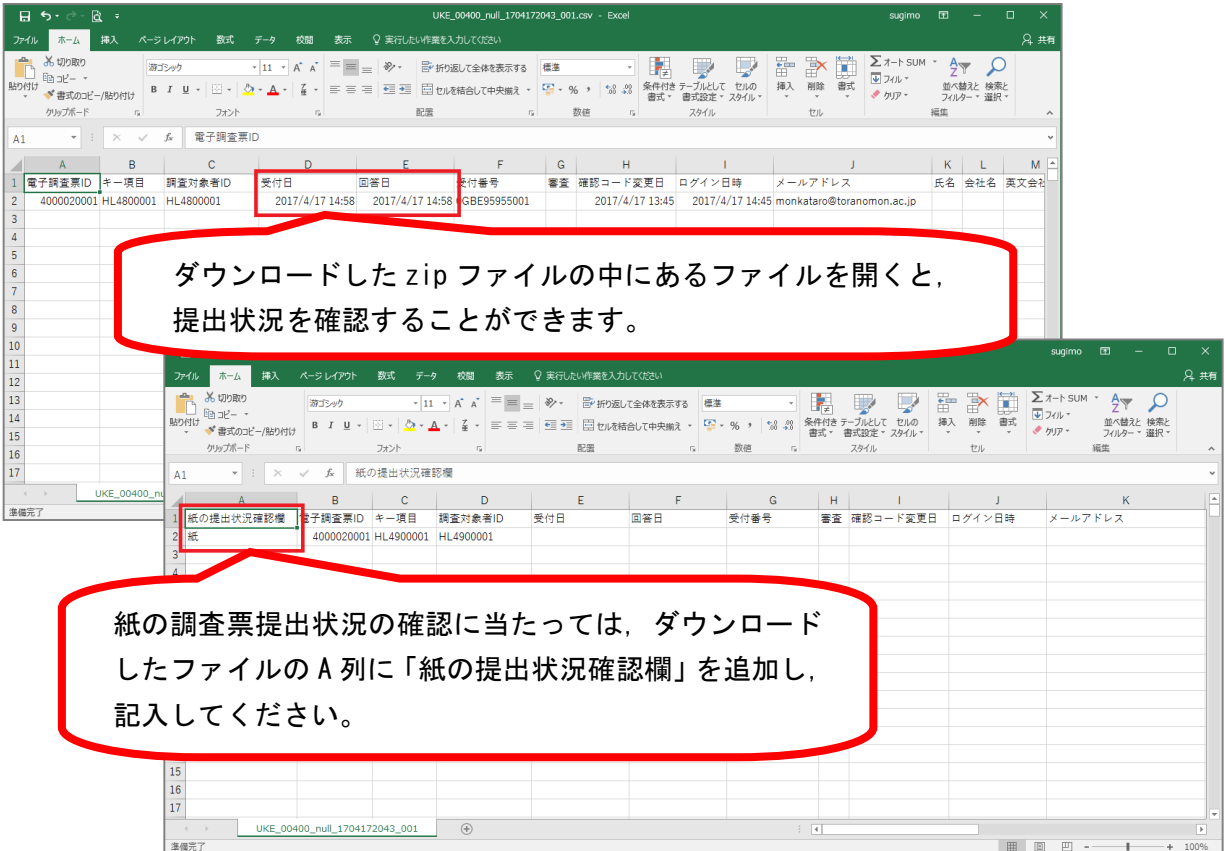

【電子調査票 ID について】

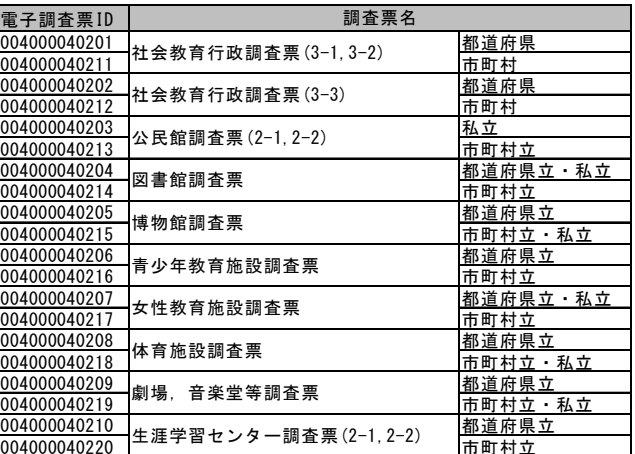

(11) 18 ページ (8) の画面で,回答欄の「表示」をクリックすることで,回答内容の確認 を行うことができます。修正せずにオンライン調査システムに戻るには,右上の「×」 をクリックし,調査票画面を閉じます。

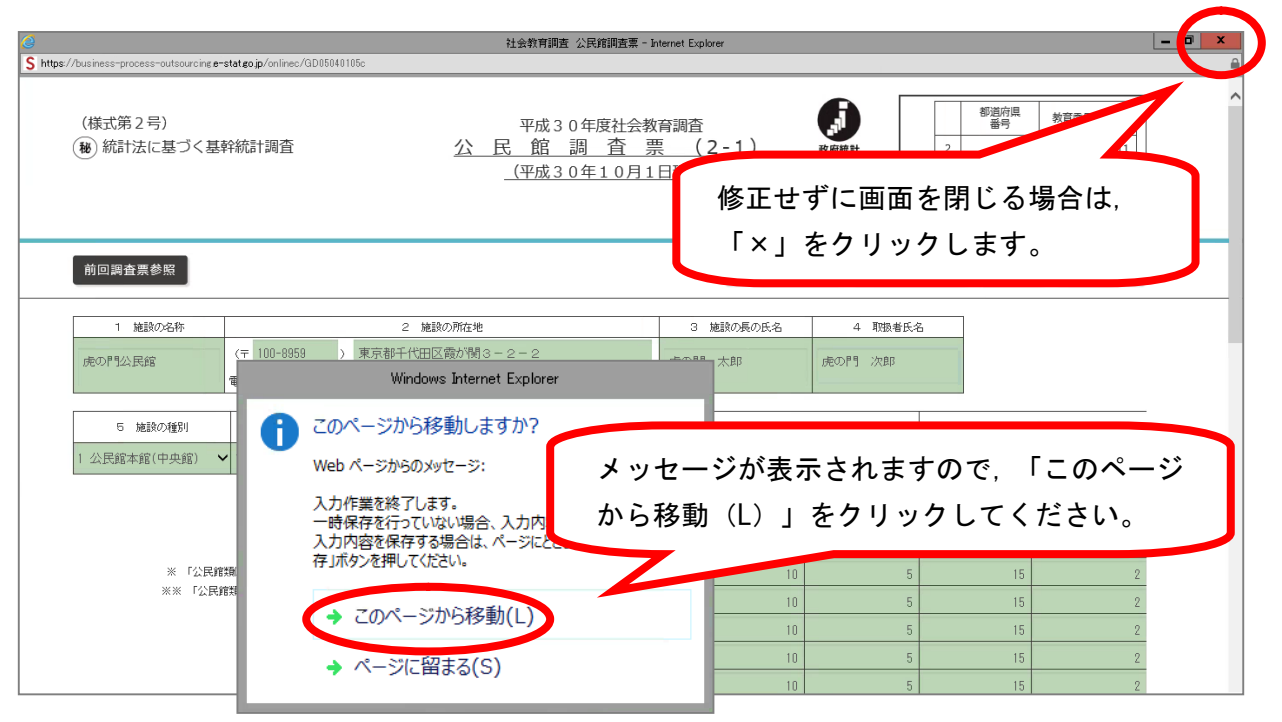

#### (12)「受付状況詳細」画面に戻ることができます。

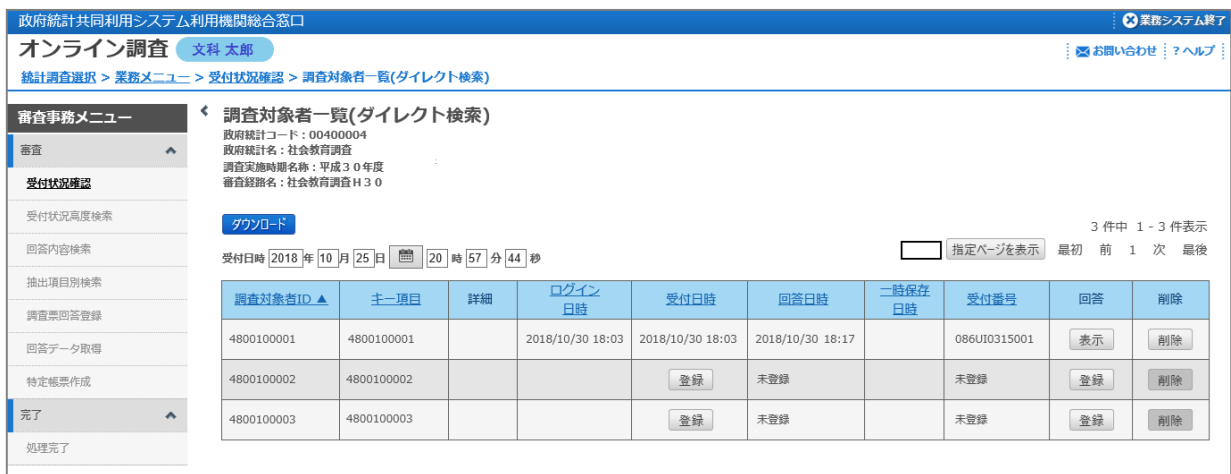

(13)20 ページ(11)の画面で表示した調査票の回答内容を修正する場合には,調査票を修 正し,「次へ」をクリックしてエラーチェックを行った後に,「回答データ送信」をク エン,クレ,データ送信作業を行います。

その後,「調査票回答の更新確認」画面が表示されますので,「更新」をクリックし ます。

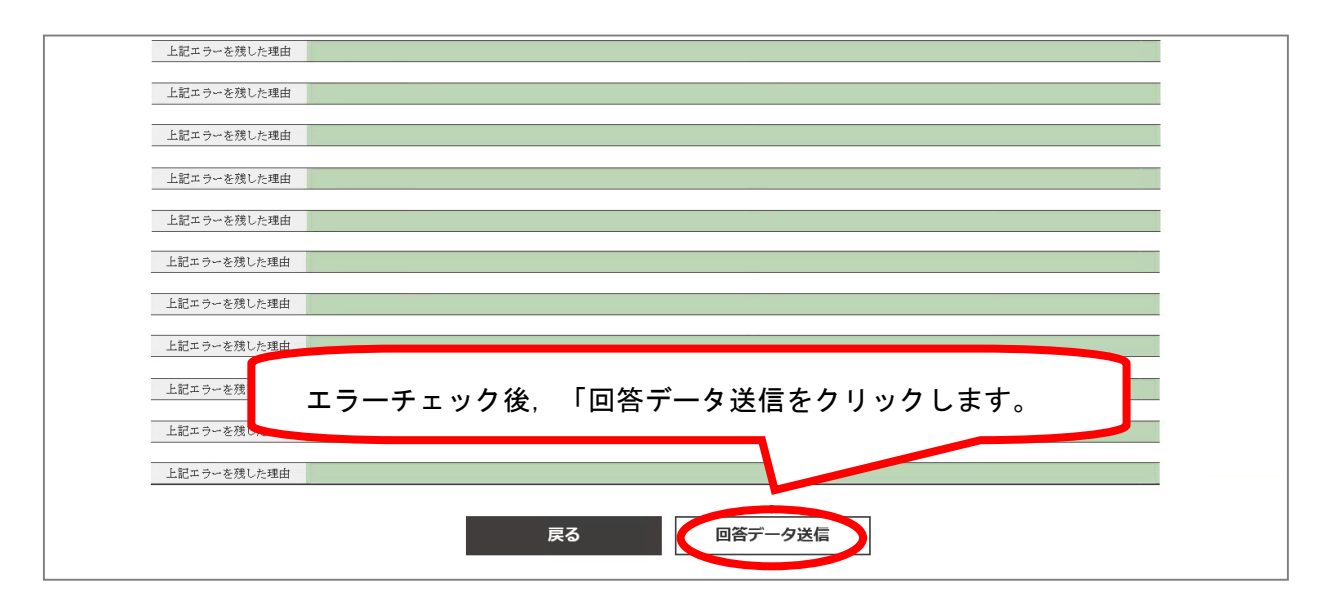

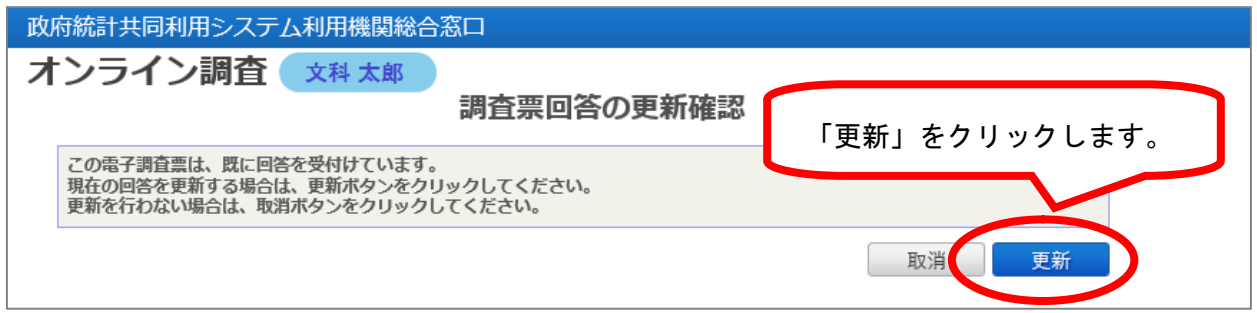

(14)「調査票回答登録結果」が表示されます。「確認」をクリックして画面を閉じます。

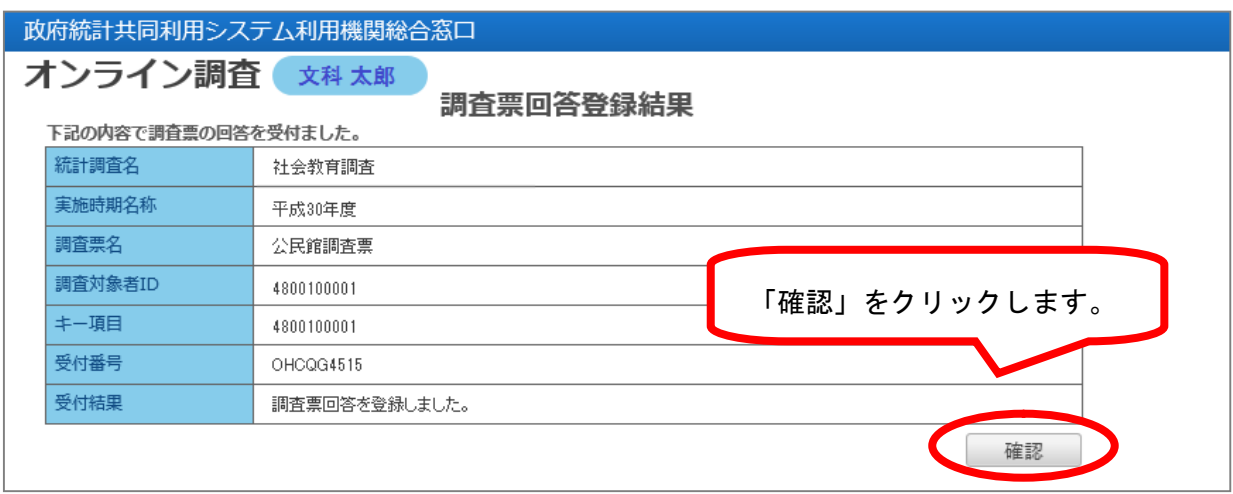

#### 10 回答データの取得について

政府統計オンライン調査システムでは、回答データ取得機能を使用して、施設からの回答 データを作成・取得することができます。

(1)審査事務メニューから「回答データ取得」を選択します。

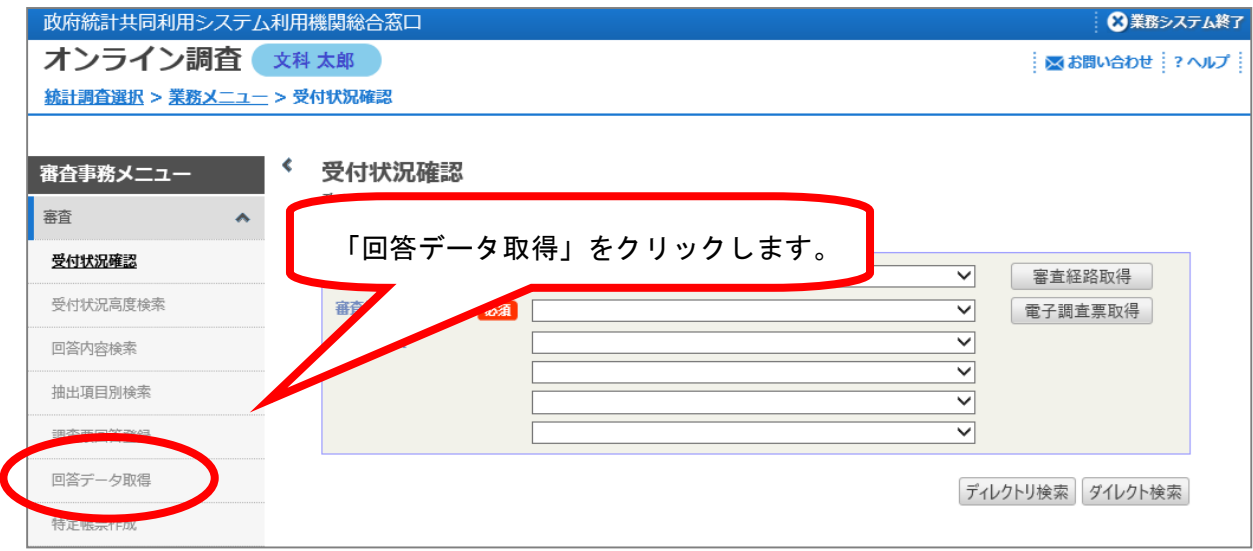

(2)「調査実施時期名称」欄で「平成30年度」を選択し,「審査経路取得」ボタンをク リックします。

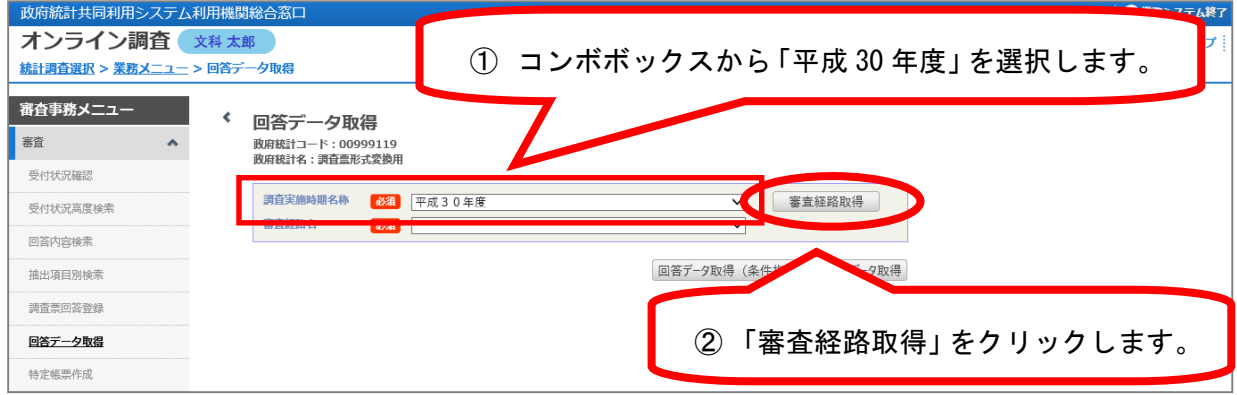

(3)回答データを取得したい「審査経路名」を選択し,「回答データ取得」ボタンをクリ ックします。

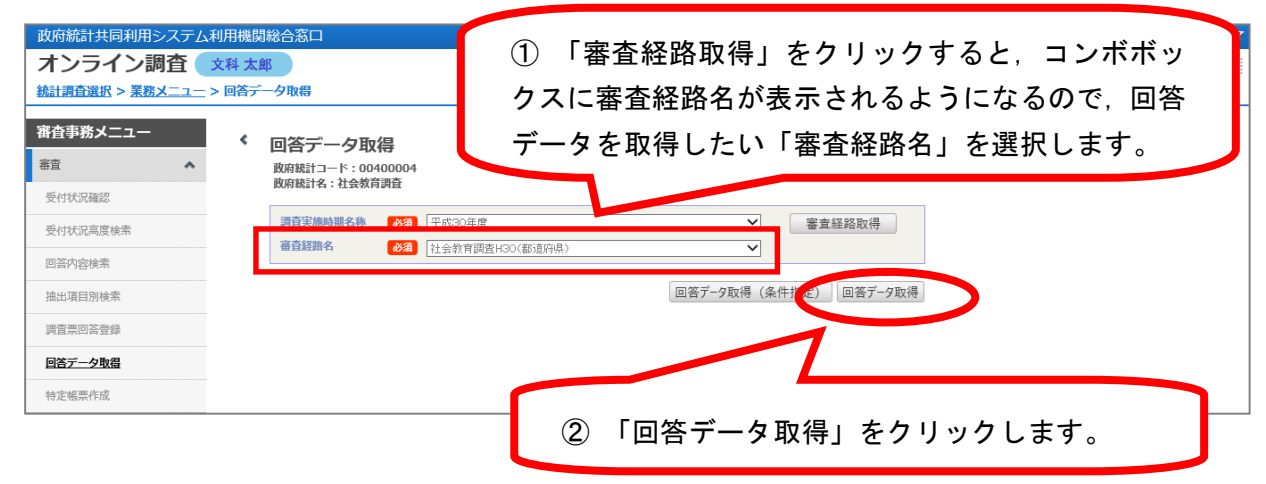

- (4)回答データを作成する電子調査票の「作成」ボタンをクリックすると,ボタンが「作 成中」の表示に変わります。なお,前回作成した時点からの差分データのみを作成する 場合は,「差分」にチェックを入れて「作成」ボタンをクリックします。
- (5)回答データ作成処理が完了すると,「作成日付」欄に作成日時が表示され,回答デー タのダウンロードが可能となります。また,作成指示を行ったユーザに対してシステム から処理が完了した旨のメールが届きます。
- (6)ダウンロードする回答データの電子調査票に該当するラジオボタンを選択し,「ダウ ンロード」をクリックしてください。保存先フォルダを指定してダウンロードします。

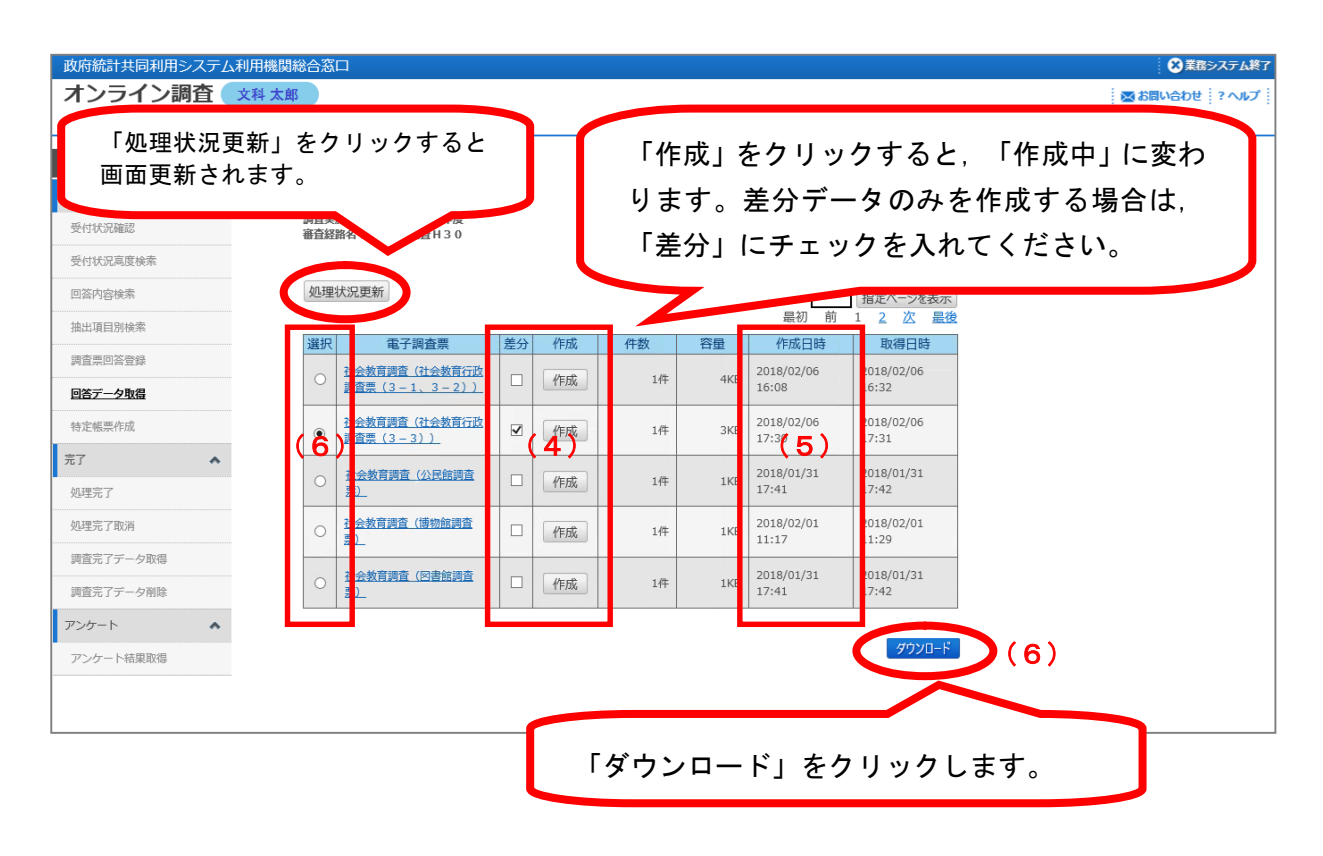

- (7)ダウンロードが完了すると「取得日付」欄にダウンロードした日時が表示されます。 なお、ダウンロードしたデータは、CSV ファイル形式で作成されます。エクセルのファ イル形式によっては,ファイルの列数(256 列まで)が不足するため,開くことはでき ません。ファイルを開く際にはメモ帳などのテキストエディタで開いてください。
- ※ 2回目以降に「作成」ボタンをクリックすると,前回作成した回答データファイルは 削除され,新たな回答データファイルを作成します。また,取得日時が空欄になってい る場合,前回作成したデータファイルはダウンロードされておらず,新たな作成指示を 行うことはできません。前回作成した回答データをダウンロードしてから新たな回答デ ータの作成を行ってください。
- (8)ダウンロードした回答データから,別途配布する「調査票データ一覧作成ツール」を 用いて,調査票データ一覧を作成します。

# Ⅴ 都道府県教育委員会の事務

1 教育委員会番号及び社会教育施設等名称ファイルの更新 (本手引 35 ページ参照) (済) 「教育委員会番号」ファイル及び平成 27 年度社会教育調査において提出された「社会教育 施設等名称ファイル」の更新を,必要な部署・市町村教育委員会に協力を得ながら行ってく ださい。

「社会教育施設等名称ファイル」更新のための参考資料として「事業所母集団データベー ス名簿」も併せて配布しております(本手引 50 ページ参照)。

#### 2 課室管理者の確認及び一般ユーザ ID の作成について (本手引 52 ページ参照) (済)

都道府県教育委員会の課室管理者において,新規の一般ユーザ ID を発行して,社会教育調 査のアクセス権限の付与を行ってください。既に他調査で利用している一般ユーザ ID をお持 ちの場合は,当該一般ユーザ ID に社会教育調査へのアクセス権限の付与を行ってください。 そうすることにより,都道府県教育委員会における社会教育調査担当者においてオンライン 調査システムが利用可能になります。ここで作成した一般ユーザ ID で経由機関としての業務 を行います。

#### 3 調査票の提出期日の指定

都道府県教育委員会は,文部科学省への提出期日を考慮して,市町村教育委員会及びその 他の報告義務者が調査票を都道府県教育委員会に提出する期日を指定してください。 システム上での設定も必要です(本手引 13 ページ参照)。

#### 4 都道府県教育委員会における調査票の作成

- (1) 「社会教育行政調査票」の作成(手引(社会教育行政調査用)を参照)。
- (2) 都道府県立の体育施設に施設の長を置いていない場合,当該施設を設置する都道府県知 事又は都道府県教育委員会が当該施設の「体育施設調査票」を作成してください(手引(体 育施設調査用)を参照)。

#### 5 市町村教育委員会に対する指導等

#### (1) 調査実施に係る通知

「調査系統」(3ページ参照)に従って,調査の実施及び調査票の提出期日を通知する とともに,「手引」及び「調査票」(市町村教育委員会分を含む。)を「Ⅲ 文部科学省 から配布する調査票等」に示す配布部数により送付してください。併せて政府統計オンラ イン調査システムの利用に必要な調査客体用の「調査対象者 ID」及び「パスワード」を任 意の様式で通知してください。

なお,市町村教育委員会に送付する通知文には,貴都道府県教育委員会の連絡先(部署 ・電話番号・担当者名など)を明記してください。

#### (2) 調査実施に係る指導

報告義務者に調査実施に係る通知及び調査票等の配布を円滑に行うよう指導してください。

#### (3) 調査票等の作成に係る指導

社会教育施設等名称ファイルの更新,「社会教育行政調査票」及び長の置かれていない 「体育施設調査票」の作成に当たっては,正確な記入及び取扱いを行うように指導してく ださい。

#### (4) 調査票等の整理審査の方法等に係る指導

市町村教育委員会に提出された調査票の整理審査の方法及び都道府県教育委員会への提 出方法について指導してください。

#### (5) 調査票等の提出期限に係る指導

提出期限を厳守するよう指導してください。

- 6 県が直接収集する調査票の報告義務者(調査客体)に対する指導等
- (1) 調査実施に係る通知

「調査系統」(3ページ参照)に従って,調査の実施及び調査票の提出期日を通知する とともに,「手引」及び「調査票」を「Ⅲ 文部科学省から配布する調査票等」に示す配 布部数により送付してください。併せて政府統計オンライン調査システムの利用に必要な 「調査対象者 ID」及び「パスワード」を任意の様式で通知してください。

なお、調査客体に送付する通知文には、貴都道府県教育委員会の連絡先(部署・電話番 号・担当者名など)を明記してください。

(2) 調査票の作成に係る指導

調査票の作成に当たっては,「手引」を参照して,正確な記入及び取扱いを行うように 指導してください。

- (3) 調査票の提出期限に係る指導 提出期限を厳守するよう指導してください。
- 7 調査票の収集等に係る事務
- (1) 調査票の提出状況の確認
	- 政府統計オンライン調査システムの受付状況詳細ダウンロードファイル(本手引 15 ペー ジ参照)を活用して,調査票の提出状況を確認してください。 政府統計オンライン調査システムによる提出がない調査客体の調査票が紙で提出されて いるかどうか確認してください。
- (2) 「社会教育施設等名称ファイル」への記入

文部科学省において,「受付状況詳細ダウンロードファイル」と突合を行うため,「社 会教育施設等名称ファイル」の「修正履歴記入欄」の右側に「紙・電子別」の欄を作成し て,当該施設が「紙」「電子」のいずれで提出したのか記入してください。いずれでも提 出が無い場合には空欄にしてください。

また,「回収の有無」欄についても以下のとおりに記入してください。

「回収の有無」欄:調査票を回収できた(紙もしくは電子の提出があった)場合…「1」 未回収(廃止・非協力で提出がなかった)の場合…「2」

(3) 電子調査票の審査

政府統計オンライン調査システムにより提出された調査票の審査については、回答デー タ取得機能を利用して電子データを入手の上(本手引 22 ページ参照),文部科学省より 別途送付する「調査票データ一覧作成ツール」を利用してください。

- (4) 紙の調査票の審査
	- ① 調査票の提出枚数に誤りがないか確認してください。
	- ② 「手引」(「社会教育行政調査用」,「公民館調査用」,「図書館調査用」,「博物 館調査用」,「青少年教育施設調査用」,「女性教育施設調査用」,「体育施設調査用」, 「劇場,音楽堂等調査用」,「生涯学習センター調査用」)を参照して審査してくださ い。

なお,審査に当たって代行入力(報告義務者以外の経由機関による調査票情報のオン ライン入力)の手法をとることは問題ありません。ただし,代行入力した調査票につい てはシステム上は「電子」の扱いになりますので,文部科学省には「紙」調査票の送付 はしないでください。

(5) 紙の調査票への都道府県番号等の記入

(4)で審査した調査票及び都道府県教育委員会で作成した調査票の右上枠内に「都道府県

番号」等を以下に示す要領で記入してください。

① 「都道府県番号」の欄は,次の「都道府県番号一覧表」により記入してください。

番号 |県 名 |番号 |県 名 |番号 |県 名 |番号 |県 名 |番号 |県 名 01 北海道 | 1 1 | 埼 玉 || 2 1 | 岐 阜 || 3 1 | 鳥 取 || 4 1 | 佐 賀 02 |青 森 |12 |千 葉 |22 |静 岡 |32 |島 根 |42 |長 崎 03 岩 手 | 13 | 東 京 || 23 | 愛 知 || 33 | 岡 山 || 43 | 熊 本 04 宮 城 14 神奈川 24 三 重 34 広 島 44 大 分 05 |秋 田 | 15 |新 潟 || 25 |滋 賀 || 35 |山 口 || 45 |宮 崎 06 |山 形 | 16 |富 山 || 26 |京 都 || 36 |徳 島 || 46 ||鹿児島 07 |福 島 |17 |石 川 ||27 |大 阪 ||37 |香 川 ||47 |沖 縄 08 |茨 城 | 18 |福 井 || 28 |兵 庫 || 38 |愛 媛 09 栃 木 | 19 |山 梨 || 29 |奈 良 || 39 |高 知 10 |群 馬 |20 |長 野 |30 |和歌山 |40 |福 岡

都道府県番号一覧表

② 「教育委員会番号」「施設整理番号」「施設等の所在地都道府県番号」「施設等の所 在地市(区)町村番号」については,「社会教育施設等名称ファイル」に基づいて記入 してください。

なお,政令指定都市に所在する施設についての「施設等の所在地市(区)町村番号」 は,政令指定都市を示す代表番号ではなく,個々の行政区を示す行政区番号を記入して ください。

#### (6) 紙の調査票等の整理

調査票は種類別にまとめ,それぞれ教育委員会番号及び施設整理番号の順に整理してく ださい。また,調査票名・都道府県名を記入した表紙を付してください(ファイル綴じも可)。

![](_page_27_Figure_8.jpeg)

※政府統計オンライン調査システムによって提出された調査票は綴じないでください。

#### (7) 調査票等の提出

- 1.提出書類
- ① 「教育委員会番号」,「社会教育施設等名称ファイル」及び「受付状況詳細ダウン ロードファイル」
- ② 「平成 30 年度 社会教育調査 提出枚数等一覧」
- ③ 各調査票(紙の調査票のみ)

![](_page_28_Picture_239.jpeg)

- ※都道府県教育委員会は,上記調査票各1部を文部科学大臣の公表の日から1年間保管す るものとします。
	- ④ 社会教育調査オンライン調査システム使用廃止届出書

政府統計オンライン調査システムで回答データを送信後にシステムの使用を取りや め,紙の調査票を提出した調査対象施設から提出された「オンライン調査システム使 用廃止届出書」をとりまとめて提出してください。

#### 2.調査票等の提出期日等

平成 30年12月10日(月)までに文部科学省総合教育政策局政策調査課長宛てに提出 してください。

#### 3.全てオンライン調査システムを利用した場合の提出物について

次の三つを chousa@mext.go. jp に送付してください。

- ① 「教育委員会番号」「社会教育施設等名称ファイル」
- ② 「受付状況詳細ダウンロードファイル」
- ③ 「平成 30 年度 社会教育調査提出枚数等一覧」

【提出前に以下の点を御確認ください】

- (1)「社会教育施設等名称ファイル」について
- ① 「修正履歴記入欄」の右側に「紙」「電子」の欄が作成されているか確認してくださ い。記入に当たっては,受付状況詳細ダウンロードファイルを参考にして,記入してく ださい。

なお,代行入力を行った施設については「電子」となっているか確認してください。

- ② 当該欄における「紙」の数と「平成 30 年度 社会教育調査提出枚数等一覧」と実際の 「紙」の枚数が一致していることを確認してください。
- ③ 「回収の有無」で「2」(未回収)の施設においては未記入でお願いします。
- ④ 「新設・廃止別」及び「回収の有無」欄について,以下のとおり,空欄がないように 記入しているかどうかを確認してください
	- ・「新設・廃止別」欄…既存の場合は「1」を記入
		- 新設の場合は「2」を記入
		- 廃止の場合は「3」を記入
	- ・「回収の有無」欄…回収の場合は「1」を記入(紙・電子の提出があった施設) 未回収の場合は「2」を記入(廃止・非協力で提出がない施設)

(2)「平成 30 年度 社会教育調査提出枚数等一覧」について

紙の枚数が実際の紙の枚数と「社会教育施設等名称ファイル」で「紙」でソートした 施設数が一致していることを確認してください。

- (3)紙の調査票について
- ① コピーされた調査票が混ざっていないか確認してください。提出用の調査票について はコピーは利用できません。
- ② 「都道府県番号」「教育委員会番号」「施設整理番号」「施設の所在地 都道府県番号」 「施設の所在地 市区町村番号」が全て記入されていることを確認してください。

なお,政令指定都市の所在する施設の「市(区)町村番号」は,政令指定都市を示す 代表番号ではなく,個々の行政区を示す行政区番号が記入されているか確認してくださ い。

- ③ 代行入力済みの「紙の調査票」については,送付は不要です。オンライン調査システ ムに入力されたことで「電子」として取り扱います。
- ④ 「電子調査票」をプリントアウトして紙の調査票として提出することないよう確認し てください。
- (4)「社会教育調査オンライン調査システム使用廃止届出書」について

回答データを一旦オンラインにて送信後、オンラインの使用を取りやめ、紙の調査 票で提出する場合は当該届出書をお送りください。ログインしただけで、調査票デー タの送信を行っていない施設については提出不要です。

![](_page_29_Picture_275.jpeg)

【参考】提出物及び提出方法一覧

※「電子」とは電子調査票での提出を,「代行」とは紙の調査票を経由機関にて電子調査票へ代行入力したものを,「紙」とは紙の調査票のみでの提出を示します。

# Ⅵ 市町村教育委員会の事務

- 1 社会教育施設等名称ファイルの更新 (本手引 35 ページ参照) 済 「教育委員会番号」ファイル及び平成 27 年度社会教育調査において提出された「社会教育 施設等名称ファイル」の更新を,必要な部署に協力を得ながら行ってください。
- 2 課室管理者の確認及び一般ユーザ ID の作成について(本手引 52 ページ参照)○済

貴市町村教育委員会の課室管理者において,新規の一般ユーザ ID を発行して,社会教育調 査のアクセス権限の付与を行ってください。既に他調査で利用している一般ユーザ ID をお持 ちの場合は,当該一般ユーザ ID に社会教育調査へのアクセス権限の付与を行ってください。 そうすることにより,市町村教育委員会における社会教育調査担当者においてオンライン調 査システムが利用可能になります。ここで作成した一般ユーザ ID で経由機関としての業務を 行います。

#### 3 調査票の提出期日の指定

市町村教育委員会は,都道府県教育委員会への提出期日を考慮し,報告義務者が調査票を 市町村教育委員会に提出する期日を指定してください。システム上での設定も必要です(本 手引 13 ページ参照)。

#### 4 報告義務者(調査客体)に対する指導

(1) 調査実施に係る通知

「調査系統」(3ページ参照)に従って、調査の実施及び調査票等の提出期日を通知す るとともに,「手引」及び「調査票」を「Ⅲ 文部科学省から配布する調査票等」に示す 標準配布部数を参考に送付してください。併せて政府統計オンライン調査システムの利用 に必要な「調査対象者 ID」及び「パスワード」を任意の様式で通知してください。 なお,調査客体に送付する通知文には,貴市町村教育委員会の連絡先(部署・電話番号

#### (2) 調査票等の作成に係る指導

調査票等の作成に当たっては,「手引」を参照して,正確な記入及び取扱いを行うよう に指導してください。

(3) 調査票等の提出期限に係る指導 提出期限を厳守するよう指導してください。

・担当者名など)を明記してください。

#### 5 調査票の収集等に係る事務

(1) 調査票の提出状況の確認

政府統計オンライン調査システムの受付状況詳細ダウンロードファイル(本手引 15 ペー ジ参照)を活用して,調査票の提出状況を確認してください。

政府統計オンライン調査システムによる提出がない調査客体の調査票が紙で提出されて いるかどうか確認してください。

#### (2) 「社会教育施設等名称ファイル」への記入

「社会教育施設等名称ファイル」の「修正履歴記入欄」の右側に「紙」「電子」の欄を 作成して、当該施設が「紙」「電子」のいずれにより提出したのか記入してください。い ずれによっても提出が無い場合には空欄にしてください。

また,「新設・廃止別」及び「回収の有無」欄についても以下のとおりに記入してくだ さい。

「新設・廃止別」欄…既存の場合は「1」を記入 新設の場合は「2」を記入 廃止の場合は「3」を記入 「回収の有無」欄…回収の場合は「1」を記入(紙・電子の提出があった施設) 未回収の場合は「2」を記入(廃止・非協力で提出がない施設)

(3) 電子調査票の審査

政府統計オンライン調査システムにより提出された調査票の審査については、回答デー タ取得機能を利用して電子データを入手の上(本手引 22 ページ参照),「調査票データ一 覧作成ツール」を利用してください。

- (4) 紙の調査票の審査
	- ① 調査票の提出枚数に誤りがないか確認してください。
	- ② 「手引」(「社会教育行政調査用」,「公民館調査用」,「図書館調査用」,「博物 館調査用」,「青少年教育施設調査用」,「女性教育施設調査用」,「体育施設調査用」, 「劇場,音楽堂等調査用」,「生涯学習センター調査用」)を参照して審査してくださ い。

なお,審査に当たって代行入力(報告義務者以外の経由機関による調査票情報のオン ライン入力)の手法をとることは問題ありません。ただし,代行入力した調査票につい てはシステム上は「電子」の扱いになりますので,都道府県には「紙」調査票の送付は しないでください。

#### (5) 紙の調査票への都道府県番号等の記入

(4)で審査した調査票及び市町村教育委員会で作成した調査票の右上枠内に「都道府県番 号」等を以下に示す要領で記入してください。

① 「都道府県番号」の欄は,次の「都道府県番号一覧表」により記入してください。

| .<br>---      |     |   |    |          |     |               |                |                |     |   |    |                |   |    |                     |     |   |
|---------------|-----|---|----|----------|-----|---------------|----------------|----------------|-----|---|----|----------------|---|----|---------------------|-----|---|
| 番号            | 県   | 名 | 番号 |          | 県   | 名             | 番号             |                | 県   | 名 | 番号 |                | 県 | 名  | 番号                  | 県   | 名 |
| $\Omega$      | 北海道 |   |    |          | 埼   | 玉             | 2              | 1              | 岐   | 阜 | 3  |                | 鳥 | 取  | 4                   | 佐   | 賀 |
| 2<br>$\Omega$ | 青   | 森 |    | 2        | 千   | 葉             | $\overline{2}$ | $\overline{2}$ | 静   | 岡 | 3  | $\overline{2}$ | 島 | 根  | 2<br>4              | 長   | 崎 |
| 3<br>$\Omega$ | 岩   | 手 |    | 3        | 東   | 京             | 2              | 3              | 愛   | 知 | 3  | 3              | 岡 | Щ  | 3<br>4              | 熊   | 本 |
| $\Omega$<br>4 | 宮   | 城 |    | 4        | 神奈) | 川             | 2              | 4              | Ξ   | 重 | 3  | 4              | 広 | 島  | $\overline{4}$<br>4 | 大   | 分 |
| 5<br>$\Omega$ | 秋   | 田 |    | 5        | 新   | 潟             | $\overline{2}$ | 5              | 滋   | 賀 | 3  | 5              | Ш | 口  | 5<br>4              | 宮   | 崎 |
| 6<br>$\Omega$ | Ш   | 形 |    | 6        | 富   | Щ             | 2              | 6              | 京   | 都 | 3  | 6              | 徳 | 島  | 6<br>4              | 鹿児島 |   |
| 7<br>$\Omega$ | 福   | 島 |    | 7        | 石   | $\vert \vert$ | 2              | 7              | 大   | 阪 | 3  | 7              | 香 | ЛI | 4                   | 沖   | 縄 |
| 8<br>$\Omega$ | 茨   | 城 |    | 8        | 福   | 井             | 2              | 8              | 兵   | 庫 | 3  | 8              | 愛 | 媛  |                     |     |   |
| 9<br>$\Omega$ | 栃   | 木 |    | 9        | Щ   | 梨             | $\overline{2}$ | 9              | 奈   | 良 | 3  | 9              | 高 | 知  |                     |     |   |
| $\Omega$      | 群   | 馬 | 2  | $\Omega$ | 長   | 野             | 3              | $\Omega$       | 和歌山 |   | 4  | O              | 福 | 岡  |                     |     |   |

都道府県番号一覧表

② 「教育委員会番号」「施設整理番号」「施設等の所在地都道府県番号」「施設等の所 在地市(区)町村番号」については,「社会教育施設等名称ファイル」に基づいて記入 してください。

なお,政令指定都市に所在する施設についての「施設等の所在地市(区)町村番号」 は,政令指定都市を示す代表番号ではなく,個々の行政区を示す行政区番号を記入して ください。

#### (6) 紙の調査票等の整理

紙の調査票は種類別(社会教育行政調査は(3-1,3-2)と(3-3)に分ける。) にまとめ,それぞれ施設整理番号の順に整理してください。また,調査票名,市町村名を 記入した表紙を付してください。

![](_page_32_Figure_0.jpeg)

<sup>※</sup>政府統計オンライン調査システムによって提出された調査票は綴じないでください。

#### (7) 都道府県教育委員会への調査票等の提出及び提出期限

#### 1.提出書類

- ① 「社会教育施設等名称ファイル」
- ② 「受付状況詳細ダウンロードファイル」
- ③ 「平成 30 年度 社会教育調査提出枚数等一覧」

![](_page_32_Picture_272.jpeg)

![](_page_32_Picture_273.jpeg)

#### ⑤ 社会教育調査オンライン調査システム使用廃止届出書

政府統計オンライン調査システムで回答データを送信後にシステムの使用を取りや め,紙の調査票を提出した調査対象施設から提出された「オンライン調査システム使 用廃止届出書」をとりまとめて提出してください。

#### 2.調査票等の提出期日等

当該都道府県教育委員会が指定する提出期限までに提出してください。

【提出前に以下の点を御確認ください】

- (1)「社会教育施設等名称ファイル」について
- ① 「修正履歴記入欄」の右側に「紙」「電子」の欄が作成されているか確認してくださ い。記入に当たっては,受付状況詳細ダウンロードファイルを参考にして,記入してく ださい。

なお,代行入力を行った施設については「電子」となっているか確認してください。

② 当該欄における「紙」の数と「平成 30 年度 社会教育調査提出枚数等一覧」と実際の 「紙」の枚数が一致していることを確認してください。

- ③ 「回収の有無」で「2」(未回収)の施設においては未記入でお願いします。
- ④ 「新設・廃止別」及び「回収の有無」欄について,以下のとおりに空欄がないように 記入しているかどうかを確認してください
	- ・「新設・廃止別」欄…既存の場合は「1」を記入
		- 新設の場合は「2」を記入
			- 廃止の場合は「3」を記入
	- ・「回収の有無」欄…回収の場合は「1」を記入(紙・電子の提出があった施設) 未回収の場合は「2」を記入(廃止・非協力で提出がない施設)
- (2)「平成 30 年度 社会教育調査提出枚数等一覧」について
	- 紙の枚数が実際の紙の枚数と「社会教育施設等名称ファイル」で「紙」でソートした 施設数が一致していることを確認してください。
- (3) 紙の調査票について
- ① コピーされた調査票が混ざっていないか確認してください。提出用の調査票について はコピーは利用できません。
- ② 「都道府県番号」「教育委員会番号」「施設整理番号」「施設の所在地 都道府県番号」 「施設の所在地 市区町村番号」が全て記入されていることを確認してください。 なお,政令指定都市の所在する施設の「市(区)町村番号」は,政令指定都市を示す 代表番号ではなく,個々の行政区を示す行政区番号が記入されているか確認してくださ い。
- ③ 代行入力済みの「紙の調査票」については,送付は不要です。オンライン調査システ ムに入力されたことで「電子」として取り扱います。
- ④ 「電子調査票」をプリントアウトして紙の調査票として提出することないよう確認し てください。
- (4)「社会教育調査オンライン調査システム使用廃止届出書」について

回答データを一旦オンラインにて送信後、オンラインの使用を取りやめ、紙の調査票 で提出する場合は当該届出書をお送りください。ログインしただけで,調査票データの 送信を行っていない施設については提出不要です。

![](_page_33_Picture_303.jpeg)

【参考】提出物及び提出方法一覧

※「電子」とは電子調査票での提出を,「代行」とは紙の調査票を経由機関にて電子調査票へ代行入力したものを,「紙」とは紙の調査票のみでの提出を示します。

(参 考 資 料)

# ① 平成30年度 社会教育調査 提出枚数等一覧

![](_page_34_Picture_245.jpeg)

![](_page_34_Picture_246.jpeg)

※ 廃止届出書の提出がない場合は,廃止届出書枚数欄は「0」を入力してください。

※ 電子調査票で回答したものについては,紙媒体(プリントアウト等)で提出する必要はありません。

※ 全て電子調査票で回答した場合は,紙調査票欄は「0」を入力してください。 ※ 代行入力した紙調査票枚数は電子調査票件数に含めてください。

∴、全:需去調査票で回答した場合は、紙調査票欄は「0」を入力してください。<br>※ 全:電子調査票で回答した場合は、紙調査票欄は「0」を入力してください。<br>※ 「社会教育行政調査(3-1,3-2)」の調査対象施設数は,「社会教育行政調査(3-3)」と等しくなり ます。

※ 体育施設のみ,1施設の回答が調査票2枚以上となることがあります。2枚以上提出する施設がある 場合は,備考欄に2枚以上提出する施設がいくつあるのか記載してください。 体育施設以外は1施設1枚の提出となります。

※ 「調査対象施設数」は「社会教育施設等名称ファイル」の「新設・廃止別」欄において「1」(既存) 及び「新設(2)」が入力されている施設数の計と一致します。

# ② 平成30年度 社会教育調査 スケジュール

 $\mathbf{a}$ 

![](_page_35_Picture_245.jpeg)

## ③ 社会教育調査の名簿更新について

#### 1 教育委員会リストの更新

リストに記載されている教育委員会は,平成 29 年度地方教育費調査(教育行政調査) の情報を基に平成 29 年 11 月1日時点で作成したものです。作成時点から平成 30 年 10 月1日までに市町村(事務組合及び共同設置を含む。)の設置,廃止,名称変更(市制· 町制施行を含む。)が行われた場合は,教育委員会番号を更新してください。

なお,何らかの支障が起きた場合に備えて,更新前のデータは必ずバックアップを取っ てから作業を行ってください。

| 県<br>$\Box$<br>$\mathsf{F}$ | 教育委員会番号 | 市<br>町<br>村<br>$\Box$<br>ド | 教育<br>委<br>員会<br>名 | 修<br>正<br>履歴記<br>ᄉ<br>欄 |
|-----------------------------|---------|----------------------------|--------------------|-------------------------|
| 48                          | 1000    | 000                        | 統計県教育委員会           |                         |
| 48                          | 2100    | 100                        | 統計県社会市教育委員会        |                         |

例:文科県(都道府県番号:48)に所在する架空の教育委員会

![](_page_36_Picture_629.jpeg)

- ① 更新作業に当たっては,教育委員会番号ファイルの「修正履歴記入欄」に修正内容(例 :廃止→○○教育委員会に統合など)を明確に記入してください。
- ② また,修正内容については,「教育委員会番号更新表」に記入してください。 なお,教育委員会番号の付番方法については次のページのとおりです。

教育委員会番号更新表記入例

| 区分 |          | 改正前             | 改正後        | 異動理由                        | 動<br>異                 |         |
|----|----------|-----------------|------------|-----------------------------|------------------------|---------|
|    | 市町村等名    | 教育委員会コード        | 市町村等名      | 市町村コ<br>$-\kappa$<br>· 組合番号 |                        | 年月日     |
| 新設 |          |                 | 門市<br>虎ノ   | 2299                        | 合併及び                   |         |
| 削除 | 虎ノ門町     | 3999            |            |                             | 市制施行                   | 22.7.1  |
| 削除 | 門村<br>虎ノ | 888<br>4        |            |                             |                        |         |
| 変更 | 文部科学町    | 3 7<br>7<br>- 7 | 文部科学市      | 2288                        | 市制施行                   | 23.8.1  |
| 変更 | 生涯学習村    | 6<br>66<br>4    | 生涯学習町      | 36<br>66                    | 町制施行                   | 21.10.1 |
| 変更 | 文化町      | 555<br>3        | 文化町        | 3<br>$\overline{4}$<br>44   | 町コード<br>$\sigma$<br>変更 | 23.9.1  |
| 新設 |          |                 | 地区行政事務組合{5 | 9<br>99                     | 組合設置                   | 22.10.1 |

### ◎ 教育委員会番号の付番方法

1.都道府県,市町村の場合

総務省の全国地方公共団体コードは6桁で次のような形になっている。

![](_page_37_Figure_3.jpeg)

・都道府県は,県番号の後に「1000」,

・教育委員会番号はこの全国地方公共団体コードのうち都道府県番号と市区町村番号を 活用し,市区町村番号の前に市と特別区は「2」,町は「3」,村は「4」を付与。

上記の(例)の場合,

![](_page_37_Picture_130.jpeg)

2.事務組合の場合

組合番号を活用。組合番号は5桁であるが,前2桁は都道府県番号であるので, 後3桁を使い,その前に「5」を付与。

(例) 組合番号が"48123"の場合:5123

3.共同設置の場合

"6990"代の番号を順次付与。

4.広域連合の場合

"7990"代の番号を順次付与。

#### 2 社会教育施設等名称ファイルの更新

このファイルは,平成 27 年度調査の際に各都道府県教育委員会から提出されたもので, 11~20 ページの内容のファイル(Excel 形式)です。平成 27 年度調査から平成 30 年度調 査(平成 30 年 10 月1日)の間に新設(追加),変更,廃止等の異動があったものについ て,後述の①~③によりファイル内容の更新及び既存施設のレコードで入力されていない 項目の入力を行ってください。

作成に当たっては必要に応じて市町村教育委員会に御確認ください。

また,何らかの支障が起きた場合に備えて,更新前のデータは必ずバックアップを取っ てから作業を行ってください。

#### ① ファイルにデータが存在しない場合(新設もしくは新規に調査対象となる施設)

以下の施設毎の施設整理番号のうち,現在利用していない番号を任意に割り振って新 規の施設に係るデータを作成してください。

- (1)「新設・廃止別」:「2」(新設)を入力します。
- (2)「回収の有無」:空欄とします。 (平成 30 年 12 月 10 日(月)の最終提出時には「1」(回収)若しくは「2」 (未回収)と入力します。)
- (3)「修正履歴記入欄」: 「○年○月○日(新設となった日を入力)新設」と入力します。 なお、廃止になった施設を引き継いだ場合には「○○のため、○年○月○日 (修正日を入力)新設 なお,廃止施設(当該廃止施設の「教育委員会番号」 「施設整理番号」)から引継ぎ」と入力します。

【施設毎の施設整理番号の範囲】

- 1. 公民館 (11001~17999), 公民館類似施設 (18001~18999)
- 2. 図書館及び図書館同種施設 (11001~18999)
- 3.博物館(11001~18999)
- 4.博物館類似施設(21001~28999)
- 5.青少年教育施設(11001~18999)
- 6.女性教育施設(11001~18999)
- 7.社会体育施設(11001~18999)
- 8.民間体育施設(21001~28999)
- 9.劇場,音楽堂等(11001~18999)
- 10.生涯学習センター(11001~18999)

#### ② ファイルのデータを変更する必要がある場合(既存施設)

以下の要領で該当する調査項目のデータのみ変更してください。

- (1)「新設・廃止別」:「1」(既存)を入力します。
- (2)「回収の有無」:空欄とします。 (平成 30 年 12 月 10 日(月)の最終提出時には「1」(回収)若しくは「2」 (未回収)と入力します。)
- (3)「修正履歴記入欄」:

住所変更や名称変更を行った場合,「住所変更」「名称 変更」などと入力してください。

(4)設置者:

設置者の修正を行うと調査系統の修正を伴うことがあります。

設置者の修正に伴う調査系統の修正については,調査系統図で確認してくだ さい。システム上での調査票の確認権限も修正されますので,設置者の修正に は注意を払ってください。

特に体育施設において公立⇔私立に関わる設置者の修正を行う際には,当該 施設について,現在の施設整理番号を変更する必要があります。設置者の修正 が必要な場合は本当にそうなのかよく確認してください。公立の場合の施設整 理番号は11001~18999ですが,これらの施設が私立であることが判 明したら、施設整理番号を21001~28999とします。具体的には, 「【H30 社会】社会体育施設」ファイルの当該施設を廃止として,「【H30 社 会】民間体育施設」ファイルに当該施設を新設として追加します。

(5)上記以外の欄:

掲載内容に変更のある事項について更新してください。

特に博物館において,登録博物館・博物館相当施設⇔博物館類似施設に関わ る部分の修正がある場合には,現在の施設整理番号を変更する必要があります。 博物館類似施設の施設整理番号21001~28999ですが,これらの施 設が登録博物館・博物館相当施設であることが判明したら,施設整理番号を1 1001~18999とします。具体的には、「【H30社会】博物館類似施設」 ファイルの当該施設を廃止として,「【H30 社会】博物館」ファイルに当該施 設を新設として追加します。

※ 教育委員会番号及び施設整理番号については,前回調査との整合性を保つ ため,変更は行わないでください。

ただし、市町村番号変更に伴う教育委員会番号変更の場合、設置者変更に 伴う教育委員会番号変更の場合,施設の変更に伴う施設整理番号変更の場合 については,修正を行います。

#### ③ 廃止となった施設がある場合

- (1)「新設・廃止別」:「3」(廃止)を入力します。
- (2)「回収の有無」:「2」(未回収)を入力します。①及び②と取扱いが異なる ので御注意ください。
- (3)「修正履歴記入欄」: 「○○のため、○年○月○日(廃止となった日を入力)廃止」と入力してくだ さい。

なお,当該廃止施設が新規施設として引き継がれる場合には,「○○のため, ○年○月○日(廃止となった日を入力)廃止 なお新設施設(「当該施設の新規 の教育委員会番号」「施設整理番号」)に引き継ぎ」と入力します。

※ 廃止となった施設整理番号については欠番とし、廃止となった施設の番号 を今回対象となった新設等の施設に割り振らないでください。

<入力時の注意点>

- ・「施設名称マスタ ID」「都道府県番号」「教育委員会番号」「施設整理番号」「マスタ 開始年月日」「マスタ終了年月日」については修正等を行わないでください。修正が必 要な場合は,当該施設データを「廃止」して,新たな行を別途作成して「新設」してく ださい。その際に,修正前の番号又は修正後の番号を「修正履歴記入欄」に記入してく ださい。
- ・「施設の名称」「施設の所在地」は,英数字,カタカナ,記号を含めて全て全角で入力 してください。なお,その他の項目については全て半角で入力してください。
- ・「施設の所在地」は,市(東京都は特別区),郡から記入してください。
- ・「電話番号」,「郵便番号」の数字(局番等)は,必ず「-」(半角ハイフン)でつなげ てください。なお,「電話番号」は,市外局番から入力してください。

#### 3 更新したファイルを文部科学省に提出

調査対象施設の追加・削除が生じた場合には,そのつど文部科学省に,修正を行った「社 会教育施設等名称ファイル」を提出してください。その際,修正した箇所が分かるように してください。文部科学省において,システム上の設定を修正いたします。

《提出の前に以下の点を御確認ください》

① 修正を行った行について,「修正履歴記入欄」の記入及び修正が必要な欄の修正が あるかどうか確認してください。

特に「教育委員会番号」「施設整理番号」に修正がある場合には、修正前の番号又 は修正後の番号を「修正履歴記入欄」に記入しているかどうか確認してください。

- ② 平成 27 年 10 月以降に県内の市町村に市町村番号の修正があった場合には,当該市 町村番号の修正が施設名称ファイルに反映されているかどうかを確認してください。 市町村番号の修正理由は,政令指定都市の指定・市町村合併などです。市町村番号 の修正が関係する施設については,修正出来ているかどうかについて確認してくださ い。
- ③ 「教育委員会番号」と「設置者」の関係(公立施設のみ)を確認してください。 ・設置者のコードは,施設ごとに異なるため確認には注意が必要です。
	- ・教育委員会番号=1000 の場合は,設置者は県になります。
	- ・教育委員会番号=2+市町村番号の場合は,設置者は市になります。
	- ・教育委員会番号=3+市町村番号の場合は,設置者は町になります。
	- ・教育委員会番号=4+市町村番号の場合は,設置者は村になります。
	- ・教育委員会番号=5+市町村番号の場合は,設置者は組合になります。
- ④ 政令指定都市に所在する施設における「施設の所在地 市町村番号」を確認してくだ さい。

政令指定都市を示す代表番号ではなく,個々の行政区を示す行政区番号が,入力さ れているか御確認ください(政令指定都市がない県については作業不要です)。

⑤ 異なる「施設等名称ファイル」の中で同じ施設が重複していないか確認してくださ い。

下記のファイルについて,同一の施設がそれぞれのファイルに調査対象として計上 されることがないように確認してください(複数のファイルに計上されている場合は, 一つ以外は必ず廃止となっていることを確認してください)。

- 1.【H30 社会】公民館・【H30 社会】劇場,音楽堂等・【H30 社会】生涯学習センター
- 2.【H30 社会】博物館・【H30 社会】博物館類似施設
- 3.【H30 社会】社会体育施設・【H30 社会】民間体育施設
- ⑥ 「施設等名称ファイル」ごとに施設の定義を確認してください。

「Ⅳ 社会教育施設等名称ファイルについて」に記載している調査対象についての範 囲を参照の上,「施設等名称ファイル」における施設を確認し,調査対象であるか否 かを判断してください。特に体育施設については,他の調査対象施設の附属施設につ いては調査対象外となることに留意してください。

判断に当たって疑義等がある場合には,文部科学省に御相談ください。

### Ⅳ 社会教育施設等名称ファイルについて

以下では例として文科県(都道府県番号48)に所在する施設について記載します。 実際の更新作業の際は,配布したファイルの該当項目を上書き修正し,「修正履歴記入 欄」にどの項目をどのように修正したのか新旧を明確に記入してください。

都道府県番号・教育委員会番号・施設整理番号の組合せによって当該施設を特定する仕 組みとなっておりますので,教育委員会番号が異なるのであれば,施設整理番号が同じで も異なるデータとして登録されます。

| 施<br>"設名称<br>マ<br>ス<br>タ<br>D | 都道<br>府<br>県<br>番号 | 教育委員<br>会番号 | 市<br>町<br>村<br>識<br>別<br>番号 | 施設整理番号 | 施<br>設<br>の<br>所在<br>地<br>都道府県番号 | 施<br>設<br>の<br>所<br>在<br>地<br>市<br>$\frown$<br>区<br>$\overline{\phantom{0}}$<br>町<br>村<br>番<br>륙 | 公<br>民<br>館<br>類<br>似<br>別 | 設<br>置<br>者 | 空白 | 新設<br>$\blacksquare$<br>廃<br>止<br>別 | 回<br>収<br>の<br>有<br>無 | 施<br>設<br>の<br>名称 | 施設<br>の所在地                       | 電話番号         | 郵便番号     | 余<br>白 | ₹<br>ス<br>タ<br>開<br>始<br>年<br>月<br>日 | マ<br>ス<br>タ<br>終了<br>年<br>月<br>日 | 修<br>正<br>履<br>歴<br>記<br>入<br>欄 |
|-------------------------------|--------------------|-------------|-----------------------------|--------|----------------------------------|--------------------------------------------------------------------------------------------------|----------------------------|-------------|----|-------------------------------------|-----------------------|-------------------|----------------------------------|--------------|----------|--------|--------------------------------------|----------------------------------|---------------------------------|
| 2                             | 48                 | 2100 100    |                             | 11001  | 48                               | 105                                                                                              | $\overline{2}$             | 11          |    | T                                   | 11                    | 虎ノ門公民館            | 虎ノ門市虎<br>ノ門区文部<br>$7$ 丁目8-<br>19 | 03-5253-4111 | 100-8959 |        | 20081001                             |                                  |                                 |

1.公民館名称ファイル(ファイル名:48\_文科県\_【H30 社会】公民館)

![](_page_41_Picture_684.jpeg)

![](_page_41_Picture_685.jpeg)

- 公民館調査の対象となる施設について
	- (1) 社会教育法第 21 条の規定に基づき設置された公民館。
	- (2) 同法第 42 条に規定する公民館類似施設のうち,市町村が条例で設置した施設で市町村教育委員会(特別区教育委 員会,教育事務組合,広域連合及び共同設置の教育委員会を含む。以下同じ。)が所管するもの。

ただし,公民館類似施設については,市町村教育委員会が所管(一般社団法人・一般財団法人・公益社団法人・公 益財団法人又はその他の非営利法人に管理運営を委託しているものを含む。)する公民館と同様の事業を行うことを 目的に掲げる社会教育会館,社会教育センター等に限ります(生涯学習センター,劇場,音楽堂等,集会所,自治公 民館は除く)。

- ※ 公民館については,本館・分館別に調査票を作成して回答します。
- ※ 青空公民館(建物のないもの)も,設置条例によるものは調査対象です。
- ※ 私立の公民館類似施設は調査対象外です。

| 施<br>設名<br>称<br>マ<br>ス<br>タ<br>D | 都道府県番号 | 教<br>育<br>委員<br>会<br>番号 | 市<br>町<br>村<br>識<br>別<br>番号 | 施<br>設整理番号 | 施<br>設<br>$\sigma$<br>所<br>在<br>地<br>都<br>道<br>府<br>県<br>番号 | 施<br>設<br>の<br>所<br>在<br>地<br>市<br>$\widehat{\phantom{m}}$<br>区<br>$\check{ }$<br>町<br>村<br>番号 | 設<br>置者 | 本<br>館<br>$\bullet$<br>分<br>館<br>別 | 空<br>白 | 新<br>設<br>廃<br>止<br>別 | 回<br>収<br>の<br>有<br>無 | 施設<br>の<br>名称 | 施<br>設<br>の<br>所<br>在地          | 電話番号         | 郵便番号     | 余<br>白 | マ<br>ス<br>タ<br>開<br>始年月<br>日 | マ<br>ス<br>タ終了<br>年月<br>日 | 修<br>正<br>履<br>歴<br>記<br>入<br>欄 |
|----------------------------------|--------|-------------------------|-----------------------------|------------|-------------------------------------------------------------|------------------------------------------------------------------------------------------------|---------|------------------------------------|--------|-----------------------|-----------------------|---------------|---------------------------------|--------------|----------|--------|------------------------------|--------------------------|---------------------------------|
| 3                                | 48     | 1000 000                |                             | 11001      | 48                                                          | 107                                                                                            | 6       |                                    |        |                       | 11                    | 虎ノ門図書館        | 虎ノ門市虎<br>ノ門区文部<br>$7T$ 目8-<br>9 | 03-5253-4111 | 100-8959 |        | 20081001                     |                          |                                 |

2.図書館名称ファイル(ファイル名:48\_文科県\_【H30 社会】図書館)

![](_page_42_Picture_647.jpeg)

○ 図書館調査の対象となる施設について

(1) 図書館法第2条に規定する図書館。

(2) 図書館法第 29 条に規定する図書館同種施設のうち,地方公共団体が設置したもの。

※ 分館については、本館とは別の調査票を作成して回答します。

- ※ 図書館法第2条に規定する図書館は,地方公共団体,日本赤十字社又は一般社団法人・一般財団法人 ・公益社団法人・公益財団法人が設置するいわゆる「公共図書館」が調査対象です。したがって,図書 館法第2条に規定されていない点字図書館や宗教法人が設置する図書館(いわゆる「専門図書館」)や 学校図書館等は調査対象外です。
- ※ 図書館同種施設は,独立した組織として地方公共団体が設置しているものを対象とします。他の施設 に付属する図書室・資料室や学校図書館は調査対象外です。

![](_page_43_Picture_638.jpeg)

## 3. 博物館名称ファイル (ファイル名·48 立科県 【H30 社会】博物館)

#### 各項目の入力内容

![](_page_43_Picture_639.jpeg)

○ 博物館調査の対象となる施設について

調査の範囲は、博物館法第2条に規定する博物館及び博物館法第 29 条に規定する博物館に相当する施設 を対象とします。

![](_page_44_Picture_611.jpeg)

![](_page_44_Picture_612.jpeg)

○ 博物館類似施設調査の対象となる施設について

調査の範囲は,博物館と同種の事業を行い,博物館法第 29 条に規定する博物館に相当する施設と同等以 上の規模の施設を対象とします。

![](_page_45_Picture_623.jpeg)

![](_page_45_Picture_624.jpeg)

○ 青少年教育施設調査票の対象となる施設について

調査の範囲は,青少年のために団体宿泊訓練又は各種の研修を行い,併せてその施設を青少年の利用に供 する目的で,地方公共団体又は独立行政法人が設置した社会教育施設(少年自然の家,青年の家,児童文化 センター等)を対象とします。

ただし、児童福祉法による児童厚生施設(児童館及び児童遊園)及びその類似施設(児童センター,児童 会館,こどもの国など),勤労青少年福祉法に基づく勤労青少年ホーム及びその類似施設(勤労青少年会館 など)は除きます。

なお,地方公共団体が設置した施設については,条例で設置したものに限ります。

![](_page_46_Picture_595.jpeg)

![](_page_46_Picture_596.jpeg)

○ 女性教育施設調査票の対象となる施設について

調査の範囲は,女性又は女性教育指導者のために各種の研修又は情報提供等を行い,併せてその施設を女 性の利用に供する目的で,地方公共団体,独立行政法人又は一般社団法人・一般財団法人・公益社団法人 ・公益財団法人が設置した社会教育施設(女性会館,女性センター等その名称の如何にかかわらず,女性 教育の振興を図ることを主たる目的として設置された施設をいう。ただし,働く女性の家,勤労者家庭支 援施設,農村女性の家を除く。)を対象とします。

![](_page_47_Picture_604.jpeg)

![](_page_47_Picture_605.jpeg)

○ 社会体育施設調査の対象となる施設について

調査の範囲は,一般の利用に供する目的で地方公共団体が設置した体育館,水泳プール,運動場等のスポ ーツ施設を対象とします。

※ 地方公共団体が設置する施設には地方自治法第 244 条の2により管理者を指定しているものを含み ます。

なお,学校や青少年教育施設等の社会教育施設に附帯する体育施設は対象外とします。

![](_page_48_Picture_618.jpeg)

![](_page_48_Picture_619.jpeg)

○ 民間体育施設調査の対象となる施設について

調査の範囲は,一般の利用に供する目的で独立行政法人又は民間が設置した体育館,水泳プール,運動場 等のスポーツ施設を対象とします。

なお,学校や青少年教育施設等の社会教育施設に附帯する体育施設は対象外とします。

※ 民間の設置する体育施設のうち,企業の職員の福利・厚生用の施設は除きます。

![](_page_49_Picture_626.jpeg)

![](_page_49_Picture_627.jpeg)

○ 劇場,音楽堂等調査票※の対象となる施設について

調査の範囲は,地方公共団体,独立行政法人及び公益法人・営利法人等が設置する劇場,音楽堂等(劇場, 音楽堂,文化会館,市民会館,文化センター等)で,音楽,演劇,舞踊など,主として舞台芸術のための固 定席数 300 席以上のホールを持つ施設を対象とします。

また,固定席には電動により収納移動できるものを含みます。

なお,公民館,公民館類似施設,生涯学習センター及び野外施設は除きます。

![](_page_50_Picture_643.jpeg)

![](_page_50_Picture_644.jpeg)

○ 生涯学習センター調査票の対象となる施設について

調査の範囲は,地域における生涯学習を推進するための中心機関として,以下枠内の(1)~(6)の事業の全 部または一部を行い,地方公共団体が条例又は要綱で設置した施設を対象とします。

なお,市(区)町村立の施設については名称に「生涯学習」を含む施設を対象とします。 ただし,公民館調査票の対象施設は除きます。

- (1) 生涯学習情報の提供及び学習相談体制の整備充実に関すること
- (2) 学習需要の把握及び学習プログラムの研究・企画に関すること
- (3) 関係機関との連携・協力及び事業の委託に関すること
- (4) 生涯学習のための指導者・助言者の養成・研修に関すること
- (5) 生涯学習の成果に対する評価に関すること
- (6) 地域の実情に応じて,必要な講座等を主催すること
- ※ 事業は平成2年中央教育審議会答申「生涯学習の基盤整備について」による

## ④ 事業所母集団名簿の利用について

事業所母集団名簿は社会教育施設等名称ファイルを更新する際に,参考として利用いただくもので す。

本名簿は、平成 26年度「経済センサス-基礎調査」をベースに行政記録情報を追加して作成された もの(平成 28 年6月1日現在)です。

本名簿は社会教育調査の対象の把握を目的として使用を許可されているものですので,社会教育調 査施設等名称ファイル作成以外の目的には使用しないでください。

また,経済センサス名簿の使用後(平成 30 年 12 月 10 日(月)以降:社会教育施設等名称ファイル の文部科学省への提出締切)は速やかに消去・焼却等他に漏れない方法で処分し,それ以降に所有し ていることがないようにしてください(担当者の異動がある場合は必ず引継ぎを行ってください)。

【利用上の注意点等】

本名簿を御利用の際には次の点に御注意ください。

- 1.本名簿に収録されている事業所の産業分類項目名と社会教育調査の調査対象との対応につい ては,次ページの表のとおりです。
- 2. 本名簿には、社会教育調査の対象とならない事業所が含まれています。 社会教育調査の調査対象施設の範囲については各調査用の「手引」における「調査の範囲」 を参照してください。
- 3. 本名簿からは以下の区別はできません。
	- ・「公民館」と「公民館類似施設」の別
	- ・「図書館」と「図書館同種施設」の別
	- ・「博物館」「博物館相当施設」「博物館類似施設」の別
	- ・「劇場,音楽堂等」について固定座席数 300 席以上であるか。
- 4.各項目の記載事項が何を示すかは「【H30 社会】事業所母集団名簿符号表」を御参照くださ い。

## 事業所母集団名簿と社会教育調査の調査対象施設の対応表

![](_page_52_Picture_226.jpeg)